# <span id="page-0-0"></span>**Dell™ Inspiron™ 1545 Εγχειρίδιο σέρβις**

- [Προτού ξεκινήσετε](file:///C:/data/systems/ins1545/gk/SM/before.htm#wp1435071) [Κάλυμμα βάσης](file:///C:/data/systems/ins1545/gk/SM/basecvr.htm#wp1223477) [Μονάδα σκληρού δίσκου](file:///C:/data/systems/ins1545/gk/SM/hdd.htm#wp1109848) [Μνήμη](file:///C:/data/systems/ins1545/gk/SM/memory.htm#wp1180190) [Οπτική μονάδα](file:///C:/data/systems/ins1545/gk/SM/optical.htm#wp1038494) [Ψύκτρα επεξεργαστή](file:///C:/data/systems/ins1545/gk/SM/cpucool.htm#wp1084976) [Επεξεργαστής](file:///C:/data/systems/ins1545/gk/SM/cpu.htm#wp1084976) [Κάλυμμα κεντρικών στοιχείων ελέγχου](file:///C:/data/systems/ins1545/gk/SM/centrcnt.htm#wp1179889) [Πληκτρολόγιο](file:///C:/data/systems/ins1545/gk/SM/keyboard.htm#wp1179891) [Εσωτερική κάρτα με τεχνολογία ασύρματων επικοινωνιών](file:///C:/data/systems/ins1545/gk/SM/btooth.htm#wp1179885) Bluetooth® [Κάρτα του κουμπιού λειτουργίας](file:///C:/data/systems/ins1545/gk/SM/powerbrd.htm#wp1179885) [Οθόνη](file:///C:/data/systems/ins1545/gk/SM/display.htm#wp1109848) Κάμερα ([προαιρετική](file:///C:/data/systems/ins1545/gk/SM/camera.htm#wp1084976))
- [Στήριγμα παλάμης](file:///C:/data/systems/ins1545/gk/SM/palmrest.htm#wp1038494)  [Ηχεία](file:///C:/data/systems/ins1545/gk/SM/speaker.htm#wp1038494) [Θυγατρική κάρτα](file:///C:/data/systems/ins1545/gk/SM/dgtrboar.htm#wp1000473) [Πλακέτα συστήματος](file:///C:/data/systems/ins1545/gk/SM/sysboard.htm#wp1000473) [Μίνι κάρτα ασύρματου δικτύου](file:///C:/data/systems/ins1545/gk/SM/minicard.htm#wp1180188) [Κάλυμμα υποδοχών σύνδεσης ήχου](file:///C:/data/systems/ins1545/gk/SM/audiojac.htm#wp1179886) [Ανεμιστήρας ψύξης](file:///C:/data/systems/ins1545/gk/SM/fan.htm#wp1084976) [Καλώδιο προέκτασης](file:///C:/data/systems/ins1545/gk/SM/usbextnd.htm#wp1000550) USB [Κάρτα φορτιστή](file:///C:/data/systems/ins1545/gk/SM/chargerb.htm#wp1179886) [Δισκοειδής μπαταρία](file:///C:/data/systems/ins1545/gk/SM/coinbatt.htm#wp1179886) [Διάταξη ασφάλειας της μπαταρίας](file:///C:/data/systems/ins1545/gk/SM/batlatch.htm#wp1000550) [Αναβάθμιση του](file:///C:/data/systems/ins1545/gk/SM/bios.htm#wp1084976) BIOS

# **Σημειώσεις, προειδοποιήσεις και σημεία προσοχής**

**ΣΗΜΕΙΩΣΗ:** Η ΣΗΜΕΙΩΣΗ δηλώνει σημαντικές πληροφορίες που σας βοηθούν να χρησιμοποιείτε καλύτερα τον υπολογιστή σας.

**ΠΡΟΕΙΔΟΠΟΙΗΣΗ:** Η ΠΡΟΕΙΔΟΠΟΙΗΣΗ υποδηλώνει είτε δυνητική βλάβη υλικού είτε απώλεια δεδομένων και υποδεικνύει τον τρόπο με τον οποίο O μπορείτε να αποφύγετε το πρόβλημα.

**ΠΡΟΣΟΧΗ: Η ΠΡΟΣΟΧΗ δηλώνει δυνητική βλάβη υλικού, τραυματισμό ή θάνατο.** 

### **Οι πληροφορίες αυτού του εγγράφου μπορεί να αλλάξουν χωρίς προειδοποίηση. © 2009 Dell Inc. Με επιφύλαξη παντός δικαιώματος.**

Απαγορεύεται αυστηρώς η αναπαραγωγή αυτών των υλικών με οποιονδήποτε τρόπο χωρίς την έγγραφη άδεια της Dell Inc.

Εμπορικά σήματα που χρησιμοποιούνται στο παρόν κείμενο: Οι ονομασίες *Dell, Inspiron* και το λογότυπο της DELL είναι εμπορικά σήματα της Dell Inc.H ονομασία Bluetooth είναι σήμα<br>κατατεθέν της Bluetooth SIG, Inc. και χρησι

Άλλα εμπορικά σήματα και εμπορικές ονομασίες μπορεύται που απολύση του αναφερόμενα είτε στους κατόχους των σημάτων και των ονομάτων είτε στα προϊόντα<br>τους. Η Dell Inc. παραιτείται από κάθε δικαίωμα σε εμπορικά συμπορικές

Μοντέλο PP41L

Μάρτιος 2009 Αναθ. A01

### <span id="page-1-0"></span>**Κάλυμμα υποδοχών σύνδεσης ήχου Dell™ Inspiron™ 1545 Εγχειρίδιο σέρβις**

- [Αφαίρεση του καλύμματος υποδοχών σύνδεσης ήχου](#page-1-1)
- Θ Επανατοποθέτηση του καλύμματος υποδοχών σύνδεσ
- ΠΡΟΣΟΧΗ: Πριν από κάθε εργασία στο εσωτερικό του υπολογιστή σας, διαβάζετε τις οδηγίες για την ασφάλεια που συνοδεύουν τον υπολογιστή<br>σας. Για πρόσθετες πληροφορίες σχετικά με τις βέλτιστες πρακτικές ασφαλείας, ανατρέξτε
- **ΠΡΟΕΙΔΟΠΟΙΗΣΗ:** Προς αποφυγή ηλεκτροστατικής εκκένωσης, γειωθείτε χρησιμοποιώντας ένα μεταλλικό περικάρπιο γείωσης ή αγγίζοντας κατά διαστήματα μια άβαφη μεταλλική επιφάνεια (π.χ. μια υποδοχή σύνδεσης στο πίσω μέρος του υπολογιστή).
- **ΠΡΟΕΙΔΟΠΟΙΗΣΗ:** [Για να μην προκληθεί ζημιά στην πλακέτα συστήματος](file:///C:/data/systems/ins1545/gk/SM/before.htm#wp1435099), αφαιρείτε την επαναφορτιζόμενη μπαταρία (βλ. ενότητα <u>Πριν από την</u><br>εκτέλεσ<u>η εργασιών στο εσωτερικό του υπολογιστή</u>) πριν από κάθε εργασία στο εσωτερικ
- O **ΠΡΟΕΙΔΟΠΟΙΗΣΗ**: Μόνο εξουσιοδοτημένος τεχνικός συντήρησης επιτρέπεται να εκτελεί εργασίες επισκευής στον υπολογιστή σας. Η εγγύησή σας δεν<br>καλύπτει ζημιές εξαιτίας εργασιών συντήρησης που εκτελέστηκαν από τεχνικό ο οποίο

# <span id="page-1-1"></span>**Αφαίρεση του καλύμματος υποδοχών σύνδεσης ήχου**

- 1. Ακολουθήστε τις οδηγίες στην ενότητα [Προτού ξεκινήσετε](file:///C:/data/systems/ins1545/gk/SM/before.htm#wp1435071).
- 2. Αφαιρέστε την πλακέτα συστήματος (βλ. ενότητα [Αφαίρεση της πλακέτας συστήματος](file:///C:/data/systems/ins1545/gk/SM/sysboard.htm#wp1032066)).
- 3. Ανασηκώστε το κάλυμμα υποδοχών σύνδεσης ήχου και αφαιρέστε το από τον υπολογιστή.

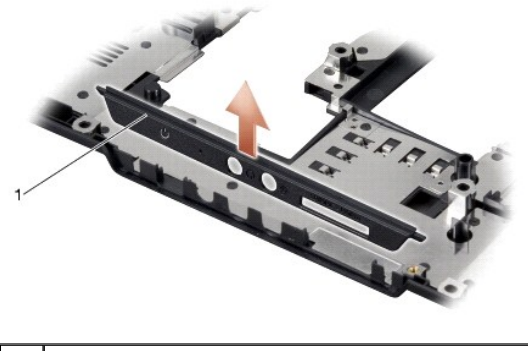

1 κάλυμμα υποδοχών σύνδεσης ήχου

### <span id="page-1-2"></span>**Επανατοποθέτηση του καλύμματος υποδοχών σύνδεσης ήχου**

- 1. Τοποθετήστε το κάλυμμα υποδοχών σύνδεσης ήχου στη βάση του υπολογιστή.
- 2. Επανατοποθετήστε την πλακέτα συστήματος (βλ. ενότητα [Επανατοποθέτηση της πλακέτας συστήματος](file:///C:/data/systems/ins1545/gk/SM/sysboard.htm#wp1027497)).

### <span id="page-2-0"></span>**Κάλυμμα βάσης Dell™ Inspiron™ 1545 Εγχειρίδιο σέρβις**

- [Αφαίρεση του καλύμματος βάσης](#page-2-1)
- Θ Επανατοποθέτηση του καλύμ
- ΠΡΟΣΟΧΗ: Πριν από κάθε εργασία στο εσωτερικό του υπολογιστή σας, διαβάζετε τις οδηγίες για την ασφάλεια που συνοδεύουν τον υπολογιστή<br>σας. Για πρόσθετες πληροφορίες σχετικά με τις βέλτιστες πρακτικές ασφαλείας, ανατρέξτε
- ΠΡΟΣΟΧΗ: Προτού εκτελέσετε τη διαδικασία αυτή, σβήστε τον υπολογιστή, αποσυνδέστε το τροφοδοτικό από την πρίζα ρεύματος και τον<br>υπολογιστή, αποσυνδέστε το μόντεμ από την πρίζα τοίχου και τον υπολογιστή και αποσυνδέστε κάθ
- **ΠΡΟΕΙΔΟΠΟΙΗΣΗ**: Προς αποφυγή ηλεκτροστατικής εκκένωσης, γειωθείτε χρησιμοποιώντας ένα μεταλλικό περικάρπιο γείωσης ή αγγίζοντας κατά<br>διαστήματα μια άβαφη μεταλλική επιφάνεια (π.χ. μια υποδοχή σύνδεσης στο πίσω μέρος του
- **ΠΡΟΕΙΔΟΠΟΙΗΣΗ:** [Για να μην προκληθεί ζημιά στην πλακέτα συστήματος](file:///C:/data/systems/ins1545/gk/SM/before.htm#wp1435099), αφαιρείτε την επαναφορτιζόμενη μπαταρία (βλ. ενότητα Πριν από την 0 <mark>ργιστή</mark>) πριν από κάθε εργασία στο εσωτερικό του υπολογιστή.
- $\bullet$ **ΠΡΟΕΙΔΟΠΟΙΗΣΗ**: Μόνο εξουσιοδοτημένος τεχνικός συντήρησης επιτρέπεται να εκτελεί εργασίες επισκευής στον υπολογιστή σας. Η εγγύησή σας δεν<br>καλύπτει ζημιές εξαιτίας εργασιών συντήρησης που εκτελέστηκαν από τεχνικό ο οποίο

# <span id="page-2-1"></span>**Αφαίρεση του καλύμματος βάσης**

- 1. Βεβαιωθείτε ότι ο υπολογιστής είναι σβηστός.
- 2. Αφαιρέστε την μπαταρία (βλ. ενότητα [Πριν από την εκτέλεση εργασιών στο εσωτερικό του υπολογιστή](file:///C:/data/systems/ins1545/gk/SM/before.htm#wp1435099)).
- 3. Ξεσφίξτε τις τέσσερις μη αποσπώμενες βίδες στο κάλυμμα της βάσης και κατόπιν βγάλτε το κάλυμμα βάσης από τον υπολογιστή υπό γωνία, όπως απεικονίζεται στο σχήμα.
- **ΠΡΟΣΟΧΗ: Μην αγγίζετε την ψύκτρα του επεξεργαστή. Η αφαίρεση εξαρτημάτων του επεξεργαστή θα πρέπει να γίνεται μόνο από εκπαιδευμένα άτομα του προσωπικού τεχνικής υποστήριξης.**

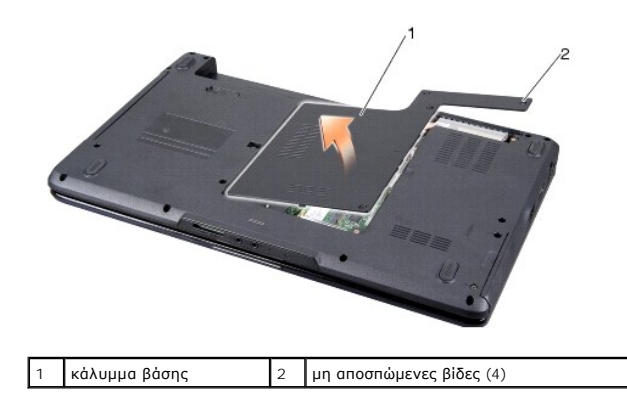

# <span id="page-2-2"></span>**Επανατοποθέτηση του καλύμματος βάσης**

- 1. Ευθυγραμμίστε τις γλωττίδες του καλύμματος βάσης με το κάτω μέρος του υπολογιστή.
- 2. Σφίξτε τις τέσσερις μη αποσπώμενες βίδες πάνω στο κάλυμμα βάσης.
- 3. Σύρετε την επαναφορτιζόμενη μπαταρία μέσα στο φατνίο της μέχρι να "κουμπώσει" στη θέση της με ένα χαρακτηριστικό κλικ.

### <span id="page-3-0"></span>**Διάταξη ασφάλειας της μπαταρίας Dell™ Inspiron™ 1545 Εγχειρίδιο σέρβις**

- [Αφαίρεση της διάταξης ασφάλειας της μπαταρίας](#page-3-1)
- .<br><u>Ιανατοποθέτηση της διάταξης ασφαλείας τη</u>
- ΠΡΟΣΟΧΗ: Πριν από κάθε εργασία στο εσωτερικό του υπολογιστή σας, διαβάζετε τις οδηγίες για την ασφάλεια που συνοδεύουν τον υπολογιστή<br>σας. Για πρόσθετες πληροφορίες σχετικά με τις βέλτιστες πρακτικές ασφαλείας, ανατρέξτε
- **ΠΡΟΕΙΔΟΠΟΙΗΣΗ:** Προς αποφυγή ηλεκτροστατικής εκκένωσης, γειωθείτε χρησιμοποιώντας ένα μεταλλικό περικάρπιο γείωσης ή αγγίζοντας κατά διαστήματα μια άβαφη μεταλλική επιφάνεια (π.χ. μια υποδοχή σύνδεσης στο πίσω μέρος του υπολογιστή).
- **ΠΡΟΕΙΔΟΠΟΙΗΣΗ:** [Για να μην προκληθεί ζημιά στην πλακέτα συστήματος](file:///C:/data/systems/ins1545/gk/SM/before.htm#wp1435099), αφαιρείτε την επαναφορτιζόμενη μπαταρία (βλ. ενότητα Πριν από την <u>ωτερικό του υπολογιστή</u>) πριν από κάθε εργασία στο εσωτερικό του υπολογιστή.
- Ο **ΠΡΟΕΙΔΟΠΟΙΗΣΗ**: Μόνο εξουσιοδοτημένος τεχνικός συντήρησης επιτρέπεται να εκτελεί εργασίες επισκευής στον υπολογιστή σας. Η εγγύησή σας δεν<br>καλύπτει ζημιές εξαιτίας εργασιών συντήρησης που εκτελέστηκαν από τεχνικό ο οποίο

# <span id="page-3-1"></span>**Αφαίρεση της διάταξης ασφάλειας της μπαταρίας**

- 1. Ακολουθήστε τις οδηγίες στην ενότητα [Πριν από την εκτέλεση εργασιών στο εσωτερικό του υπολογιστή](file:///C:/data/systems/ins1545/gk/SM/before.htm#wp1435099).
- 2. Αφαιρέστε την πλακέτα συστήματος (βλ. ενότητα [Αφαίρεση της πλακέτας συστήματος](file:///C:/data/systems/ins1545/gk/SM/sysboard.htm#wp1032066)).
- 3. Πιέστε το πλαστικό κλιπ για να απασφαλίσετε τη διάταξη ασφαλείας της μπαταρίας.
- 4. Αφαιρέστε το ελατήριο από το άγκιστρο που το συγκρατεί στη θέση του.
- 5. Ανασηκώστε και αφαιρέστε τη διάταξη από τον υπολογιστή.

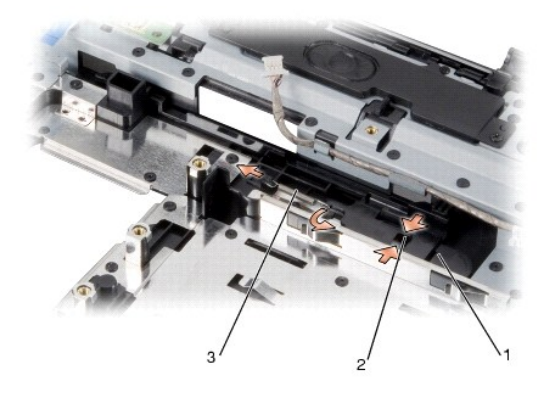

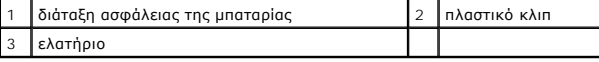

# <span id="page-3-2"></span>**Επανατοποθέτηση της διάταξης ασφαλείας της μπαταρίας**

- 1. Τοποθετήστε τη διάταξη ασφαλείας στο κανάλι στη βάση του υπολογιστή.
- 2. Με ένα μικρό κατσαβίδι, τοποθετήστε το ελατήριο πάνω από το άγκιστρο στη βάση του υπολογιστή.

Βεβαιωθείτε ότι η ασφάλεια που μόλις εγκαταστήσατε κινείται ομαλά και ελεύθερα όταν την τραβάτε ή την απελευθερώνετε.

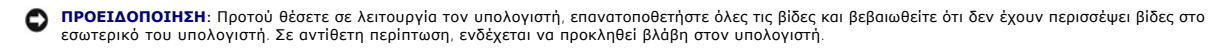

3. Επανατοποθετήστε την πλακέτα συστήματος (βλ. ενότητα [Επανατοποθέτηση της πλακέτας συστήματος](file:///C:/data/systems/ins1545/gk/SM/sysboard.htm#wp1027497)).

# <span id="page-5-0"></span>**Προτού ξεκινήσετε**

- **Dell™ Inspiron™ 1545 Εγχειρίδιο σέρβις**
- [Προτεινόμενα εργαλεία](#page-5-1)
- Ο Τερματισμός της λειτ
- [Πριν από την εκτέλεση εργασιών στο εσωτερικό του υπολογιστή](#page-5-3)

Στην ενότητα αυτή παρουσιάζονται οι διαδικασίες για την αφαίρεση και την εγκατάσταση των εξαρτημάτων στον υπολογιστή σας. Αν δεν αναφέρεται κάτι<br>διαφορετικό, σε κάθε διαδικασία γίνονται οι εξής παραδοχές:

- l [Έχετε εκτελέσει τα βήματα που περιγράφονται στις ενότητες Τερματισμός της λειτουργίας του υπολογιστή και Πριν από την εκτέλεση εργασιών στο](#page-5-3)  ερικό του υπολ
- l Έχετε διαβάσει τις πληροφορίες περί ασφαλείας που συνοδεύουν τον υπολογιστή σας*.*
- l Μπορείτε να αντικαταστήσετε ένα εξάρτημα ή αν το αγοράσατε χωριστά να το εγκαταστήσετε εκτελώντας τη διαδικασία αφαίρεσης με αντίστροφη σειρά.

### <span id="page-5-1"></span>**Προτεινόμενα εργαλεία**

Για τις διαδικασίες που αναφέρει το παρόν έγγραφο, μπορεί να απαιτούνται τα εξής εργαλεία:

- l Μικρό κατσαβίδι με πλακέ μύτη
- l Σταυροκατσάβιδο
- l Εργαλείο απεγκατάστασης επεξεργαστή
- l CD με πρόγραμμα αναβάθμισης του BIOS

# <span id="page-5-2"></span>**Τερματισμός της λειτουργίας του υπολογιστή**

Θ **ΠΡΟΕΙΔΟΠΟΙΗΣΗ:** Για να μη χαθούν δεδομένα, αποθηκεύστε και κλείστε όλα τα ανοιχτά αρχεία και τερματίστε όλα τα ανοιχτά προγράμματα, προτού τερματίσετε τη λειτουργία του υπολογιστή σας.

- 1. Αποθηκεύστε και κλείστε όλα τα ανοιχτά αρχεία και τερματίστε όλα τα ανοιχτά προγράμματα.
- 2. Στα Windows Vista®, επιλέξτε διαδοχικά: κουμπί **έναρξης**  > > **Σβήσιμο υπολογιστή**.

Ο υπολογιστής απενεργοποιείται μόλις ολοκληρωθεί η διαδικασία τερματισμού του λειτουργικού συστήματος.

3. - Βεβαιωθείτε ότι ο υπολογιστής και όλες τις συνδεδεμένες συσκευές έχουν απενεργοποιηθεί. Αν ο υπολογιστής σας και οι συνδεδεμένες συσκευές δεν<br>- απενεργοποιηθούν αυτόματα μετά τον τερματισμό λειτουργίας του λειτουργικ για τουλάχιστον 8 έως 10 δευτερόλεπτα ωσότου κλείσει ο υπολογιστής.

# <span id="page-5-3"></span>**Πριν από την εκτέλεση εργασιών στο εσωτερικό του υπολογιστή**

Για να μπορέσετε να προστατέψετε τον υπολογιστή σας από ενδεχόμενες ζημιές και να διασφαλίσετε την ατομική σας προστασία, ακολουθήστε τις εξής οδηγίες ασφαλείας.

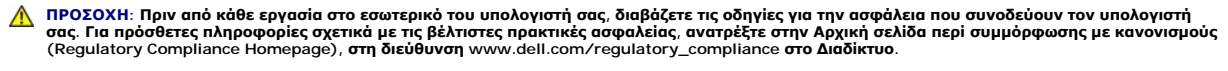

- 0 **ΠΡΟΕΙΔΟΠΟΙΗΣΗ**: Χειρίζεστε τα λειτουργικά μέρη και τις κάρτες με προσοχή. Μην αγγίζετε τα εξαρτήματα ή τις επαφές στις κάρτες. Πιάνετε τις κάρτες<br>από τις άκρες τους ή από το μεταλλικό βραχίονα στήριξης. Πιάνετε εξαρτήματ
- **ΠΡΟΕΙΔΟΠΟΙΗΣΗ**: Μόνο εξουσιοδοτημένος τεχνικός συντήρησης επιτρέπεται να εκτελεί εργασίες επισκευής στον υπολογιστή σας. Η εγγύησή σας δεν<br>καλύπτει ζημιές εξαιτίας εργασιών συντήρησης που εκτελέστηκαν από τεχνικό ο οποίο
- **ΠΡΟΕΙΔΟΠΟΙΗΣΗ:** Για να αποσυνδέσετε ένα καλώδιο, τραβήξτε το από το φις ή την ειδική γλωττίδα και όχι από το ίδιο το καλώδιο. Μερικά καλώδια<br>διαθέτουν φις με γλωττίδες ασφαλείας. Προτού αποσυνδέσετε ένα καλώδιο του συγκε
- O **ΠΡΟΕΙΔΟΠΟΙΗΣΗ:** Για να μην προκληθεί ζημιά στον υπολογιστή, εκτελέστε τα βήματα που ακολουθούν, πριν ξεκινήσετε τις εργασίες στο εσωτερικό του υπολογιστή.
- 1. Βεβαιωθείτε ότι η επιφάνεια εργασίας είναι επίπεδη και καθαρή για να αποφύγετε τις γρατσουνιές στο κάλυμμα του υπολογιστή.
- 2. Απενεργοποιήστε τον υπολογιστή σας (βλ. ενότητα [Τερματισμός της λειτουργίας του υπολογιστή](#page-5-2)).
- 3. Αν ο υπολογιστής είναι συνδεδεμένος σε σταθμό σύνδεσης, αποσυνδέστε τον. Για οδηγίες, ανατρέξτε στην τεκμηρίωση του σταθμού σύνδεσης.
- **ΠΡΟΕΙΔΟΠΟΙΗΣΗ:** Για να αποσυνδέσετε ένα καλώδιο δικτύου, βγάλτε πρώτα το καλώδιο από τον υπολογιστή σας και στη συνέχεια, βγάλτε το καλώδιο από τη συσκευή του δικτύου.
- 4. Αποσυνδέστε όλα τα καλώδια τηλεφώνου ή δικτύου από τον υπολογιστή.
- 5. Πιέστε και αφαιρέστε κάθε εγκατεστημένη κάρτα από την υποδοχή ExpressCard και τη συσκευή ανάγνωσης καρτών μνήμης "8-σε-1".
- 6. Αποσυνδέστε τον υπολογιστή σας και όλες τις προσαρτημένες συσκευές από τις ηλεκτρικές τους πρίζες.

**ΠΡΟΕΙΔΟΠΟΙΗΣΗ:** Για να μην προκληθεί ζημιά στην πλακέτα συστήματος, πρέπει να αφαιρέσετε την επαναφορτιζόμενη μπαταρία από το φατνίο της προτού εκτελέσετε εργασίες συντήρησης στον υπολογιστή.

**ΠΡΟΕΙΔΟΠΟΙΗΣΗ**: Για να μην προκληθεί βλάβη στον υπολογιστή, πρέπει να χρησιμοποιείτε μόνο την επαναφορτιζόμενη μπαταρία που έχει σχεδιαστεί για<br>το συγκεκριμένο υπολογιστή της Dell. Μην χρησιμοποιείτε επαναφορτιζόμενες μπ

- 7. Γυρίστε ανάποδα τον υπολογιστή.
- 8. Σύρετε και κρατήστε σταθερά την ασφάλεια της μπαταρίας.
- 9. Σύρετε την μπαταρία έξω από το φατνίο της.

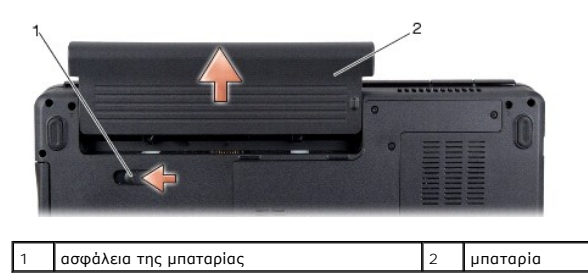

10. Πατήστε το κουμπί λειτουργίας για να γειώσετε την πλακέτα συστήματος.

### <span id="page-7-0"></span>**Αναβάθμιση του BIOS Dell™ Inspiron™ 1545 Εγχειρίδιο σέρβις**

- [Αναβάθμιση του](#page-7-1) BIOS από το CD
- **Αναβάθμιση του BIOS από τη μ**

Aν ο καινούργιος επεξεργαστής ή η καινούργια πλακέτα συστήματος συνοδεύεται από ένα CD με πρόγραμμα ενημέρωσης του BIOS, αναβαθμίστε το BIOS από το<br>CD. Eάν δεν έχετε CD με πρόγραμμα ενημέρωσης του BIOS, αναβαθμίστε το BIO

# <span id="page-7-1"></span>**Αναβάθμιση του BIOS από το CD**

1. Βεβαιωθείτε ότι το τροφοδοτικό είναι συνδεδεμένο σε πρίζα ρεύματος και ότι η επαναφορτιζόμενη μπαταρία έχει εγκατασταθεί σωστά.

**ΣΗΜΕΙΩΣΗ:** Αν πρόκειται να χρησιμοποιήσετε ένα CD με πρόγραμμα αναβάθμισης του BIOS, ρυθμίστε τον υπολογιστή ώστε να εκκινείται από την οπτική μονάδα προτού τοποθετήσετε το CD στη μονάδα.

2. Τοποθετήστε το CD με το πρόγραμμα ενημέρωσης του BIOS στην οπτική μονάδα και επανεκκινήστε τον υπολογιστή.

Ακολουθήστε τις οδηγίες που εμφανίζονται στην οθόνη. Ο υπολογιστής θα συνεχίσει την εκκίνησή του και θα ενημερώσει το BIOS. Μόλις ολοκληρωθεί η ενημέρωση, θα πραγματοποιηθεί αυτόματη επανεκκίνηση του υπολογιστή.

- 3. Κατά τη διάρκεια του αυτοδιαγνωστικού ελέγχου κατά την εκκίνηση (POST), πατήστε το πλήκτρο <F2> για να μπείτε στο πρόγραμμα ρύθμισης του συστήματος.
- 4. Κάντε κλικ στην επιλογή **Load Defaults** (Φόρτωση προεπιλογών) και κατόπιν κάντε κλικ στο κουμπί **OK** στο αναδυόμενο παράθυρο, για να ρυθμίσετε τον υπολογιστή στις προεπιλεγμένες τιμές παραμέτρων.
- 5. Αφαιρέστε το CD με το πρόγραμμα αναβάθμισης του BIOS από την οπτική μονάδα.
- 6. Πατήστε το πλήκτρο <Esc> και κατόπιν κάντε κλικ στο κουμπί **Yes** (Ναι) στο αναδυόμενο παράθυρο, για να αποθηκεύσετε τις αλλαγές στις ρυθμίσεις παραμέτρων.
- 7. Τότε, η αναβάθμιση του BIOS θα ολοκληρωθεί και ο υπολογιστής θα επανεκκινηθεί αυτόματα.

# <span id="page-7-2"></span>**Αναβάθμιση του BIOS από τη μονάδα σκληρού δίσκου**

- 1. Βεβαιωθείτε ότι το τροφοδοτικό έχει συνδεθεί σε πρίζα ρεύματος, ότι η επαναφορτιζόμενη μπαταρία έχει εγκατασταθεί σωστά και ότι έχει συνδεθεί ένα καλώδιο δικτύου.
- 2. Ανοίξτε τον υπολογιστή.
- 3. Εντοπίστε το πιο πρόσφατα αρχείο ενημέρωσης BIOS για τον υπολογιστή σας στην τοποθεσία **support.dell.com**.
- 4. Επιλέξτε **Download Now** (Λήψη τώρα) για να πραγματοποιήσετε λήψη του αρχείου.
- 5. Εάν εμφανιστεί το παράθυρο **Export Compliance Disclaimer** (Δήλωση αποποίησης της ευθύνης περί συμμόρφωσης εξαγωγής), επιλέξτε **Yes, I Accept this Agreement** (Ναι, αποδέχομαι το παρόν συμφωνητικό).

Θα εμφανιστεί το παράθυρο **File Download** (Λήψη αρχείου).

6. Επιλέξτε **Save this program to disk** (Αποθήκευση αυτού του προγράμματος στο δίσκο) και κατόπιν κάντε κλικ στο κουμπί **OK**.

Θα ανοίξει το παράθυρο **Save In** (Αποθήκευση σε).

7. Κάντε κλικ στο πλήκτρο κατεύθυνσης κάτω για να προβάλετε το μενού **Save In** (Αποθήκευση σε), επιλέξτε **Desktop** (Επιφάνεια εργασίας) και κατόπιν κάντε κλικ στο **Save** (Αποθήκευση).

Το αρχείο θα αποθηκευτεί στην επιφάνεια εργασίας σας.

8. Επιλέξτε **Close** (Κλείσιμο) όταν εμφανιστεί το παράθυρο **Download Complete** (Η λήψη αρχείου ολοκληρώθηκε).

Το εικονίδιο του αρχείου εμφανίζεται στην επιφάνεια εργασίας σας και έχει τον ίδιο τίτλο με το αρχείο λήψης της ενημέρωσης του BIOS.

9. Κάντε διπλό κλικ στο εικονίδιο του αρχείου στην επιφάνεια εργασίας και ακολουθήστε τις οδηγίες στην οθόνη.

### <span id="page-9-0"></span>**Εσωτερική κάρτα με τεχνολογία ασύρματων επικοινωνιών Bluetooth® Dell™ Inspiron™ 1545 Εγχειρίδιο σέρβις**

- *Agaipson της κάρτας*
- [Επανατοποθέτηση της κάρτας](#page-10-0)
- ΠΡΟΣΟΧΗ: Πριν από κάθε εργασία στο εσωτερικό του υπολογιστή σας, διαβάζετε τις οδηγίες για την ασφάλεια που συνοδεύουν τον υπολογιστή<br>σας. Για πρόσθετες πληροφορίες σχετικά με τις βέλτιστες πρακτικές ασφαλείας, ανατρέξτε
- **ΠΡΟΕΙΔΟΠΟΙΗΣΗ**: Προς αποφυγή ηλεκτροστατικής εκκένωσης, γειωθείτε χρησιμοποιώντας ένα μεταλλικό περικάρπιο γείωσης ή αγγίζοντας κατά<br>διαστήματα μια άβαφη μεταλλική επιφάνεια (π.χ. μια υποδοχή σύνδεσης στο πίσω μέρος του
- **ΠΡΟΕΙΔΟΠΟΙΗΣΗ:** [Για να μην προκληθεί ζημιά στην πλακέτα συστήματος](file:///C:/data/systems/ins1545/gk/SM/before.htm#wp1435099), αφαιρείτε την επαναφορτιζόμενη μπαταρία (βλ. ενότητα <u>Πριν από την</u><br>εκτέλεσ<u>η εργασιών στο εσωτερικό του υπολογιστή</u>) πριν από κάθε εργασία στο εσωτερικ
- Θ **ΠΡΟΕΙΔΟΠΟΙΗΣΗ**: Μόνο εξουσιοδοτημένος τεχνικός συντήρησης επιτρέπεται να εκτελεί εργασίες επισκευής στον υπολογιστή σας. Η εγγύησή σας δεν<br>καλύπτει ζημιές εξαιτίας εργασιών συντήρησης που εκτελέστηκαν από τεχνικό ο οποίο

Αν μαζί με τον υπολογιστή σας παραγγείλατε κάρτα με τεχνολογία ασύρματων επικοινωνιών Bluetooth, η εγκατάσταση της κάρτας έχει ήδη γίνει.

# <span id="page-9-1"></span>**Αφαίρεση της κάρτας**

- 1. Ακολουθήστε τις οδηγίες στην ενότητα [Προτού ξεκινήσετε](file:///C:/data/systems/ins1545/gk/SM/before.htm#wp1435071).
- 2. Αφαιρέστε το κάλυμμα κεντρικών στοιχείων ελέγχου (βλ. ενότητα [Αφαίρεση του καλύμματος κεντρικών στοιχείων ελέγχου](file:///C:/data/systems/ins1545/gk/SM/centrcnt.htm#wp1179905)).
- 3. Αφαιρέστε το πληκτρολόγιο (βλ. ενότητα [Αφαίρεση του πληκτρολογίου](file:///C:/data/systems/ins1545/gk/SM/keyboard.htm#wp1179911)).
- 4. Αφαιρέστε τη βίδα που συγκρατεί την κάρτα Bluetooth και κατόπιν ανασηκώστε και αφαιρέστε την κάρτα από τον υπολογιστή.

**ΠΡΟΕΙΔΟΠΟΙΗΣΗ:** Η αφαίρεση της κάρτας καλωδίου απαιτεί μεγάλη προσοχή. Η κάρτα καλωδίου είναι κολλημένη με κόλλα στον υπολογιστή. Μην την<br>τραβήξετε από το καλώδιο για να ξεκολλήσετε την κάρτα καλωδίου.

- 5. Χρησιμοποιήστε μια πλαστική σφήνα ή ένα κατσαβίδι για να ανασηκώσετε την κάρτα καλωδίου από τον υπολογιστή.
- 6. Αφαιρέστε το καλώδιο από τον οδηγό του.

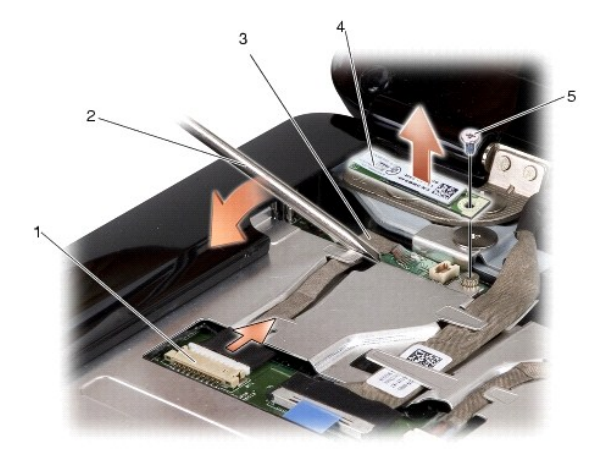

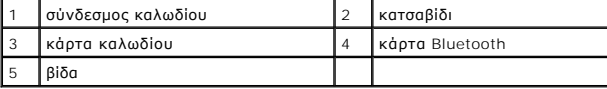

7. Αποσυνδέστε το καλώδιο από την αντίστοιχη υποδοχή στην πλακέτα συστήματος.

8. Αφαιρέστε την κάρτα καλωδίου από τον υπολογιστή.

# <span id="page-10-0"></span>**Επανατοποθέτηση της κάρτας**

- 1. Επανατοποθετήστε την κάρτα καλωδίου.
- 2. Περάστε το καλώδιο μέσα από τους οδηγούς του.
- 3. Συνδέστε το καλώδιο στην αντίστοιχη υποδοχή στην πλακέτα συστήματος.
- 4. Επανατοποθετήστε τι βίδα που συγκρατεί την κάρτα Bluetooth.
- 5. Επανατοποθετήστε το πληκτρολόγιο (βλ. ενότητα [Επανατοποθέτηση του πληκτρολογίου](file:///C:/data/systems/ins1545/gk/SM/keyboard.htm#wp1179994)).
- 6. Επανατοποθετήστε το κάλυμμα κεντρικών στοιχείων ελέγχου (βλ. ενότητα [Επανατοποθέτηση του καλύμματος κεντρικών στοιχείων ελέγχου](file:///C:/data/systems/ins1545/gk/SM/centrcnt.htm#wp1180676)).
- 7. Σύρετε την επαναφορτιζόμενη μπαταρία μέσα στο φατνίο της μέχρι να "κουμπώσει" στη θέση της με ένα χαρακτηριστικό κλικ.

### <span id="page-11-0"></span>**Κάμερα (προαιρετική) Dell™ Inspiron™ 1545 Εγχειρίδιο σέρβις**

- [Αφαίρεση της κάμερας](#page-11-1)
- **Ο** Αντικατάσταση της κάμ
- ΠΡΟΣΟΧΗ: Πριν από κάθε εργασία στο εσωτερικό του υπολογιστή σας, διαβάζετε τις οδηγίες για την ασφάλεια που συνοδεύουν τον υπολογιστή<br>σας. Για πρόσθετες πληροφορίες σχετικά με τις βέλτιστες πρακτικές ασφαλείας, ανατρέξτε
- **ΠΡΟΕΙΔΟΠΟΙΗΣΗ**: Προς αποφυγή ηλεκτροστατικής εκκένωσης, γειωθείτε χρησιμοποιώντας ένα μεταλλικό περικάρπιο γείωσης ή αγγίζοντας κατά<br>διαστήματα μια άβαφη μεταλλική επιφάνεια (π.χ. μια υποδοχή σύνδεσης στο πίσω μέρος του
- **ΠΡΟΕΙΔΟΠΟΙΗΣΗ:** [Για να μην προκληθεί ζημιά στην πλακέτα συστήματος](file:///C:/data/systems/ins1545/gk/SM/before.htm#wp1435099), αφαιρείτε την επαναφορτιζόμενη μπαταρία (βλ. ενότητα <u>Πριν από την</u><br>εκτέλεσ<u>η εργασιών στο εσωτερικό του υπολογιστή</u>) πριν από κάθε εργασία στο εσωτερικ
- O **ΠΡΟΕΙΔΟΠΟΙΗΣΗ**: Μόνο εξουσιοδοτημένος τεχνικός συντήρησης επιτρέπεται να εκτελεί εργασίες επισκευής στον υπολογιστή σας. Η εγγύησή σας δεν<br>καλύπτει ζημιές εξαιτίας εργασιών συντήρησης που εκτελέστηκαν από τεχνικό ο οποίο

# <span id="page-11-1"></span>**Αφαίρεση της κάμερας**

- 1. Ακολουθήστε τις οδηγίες στην ενότητα [Προτού ξεκινήσετε](file:///C:/data/systems/ins1545/gk/SM/before.htm#wp1435071).
- 2. Αφαιρέστε τη διάταξη οθόνης (βλ. ενότητα [Αφαίρεση της διάταξης οθόνης](file:///C:/data/systems/ins1545/gk/SM/display.htm#wp1202894)).
- 3. Αφαιρέστε το πλαίσιο οθόνης (βλ. ενότητα [Αφαίρεση του πλαισίου οθόνης](file:///C:/data/systems/ins1545/gk/SM/display.htm#wp1202903)).
- 4. Αφαιρέστε το πάνελ οθόνης (βλ. ενότητα [Αφαίρεση του πάνελ οθόνης](file:///C:/data/systems/ins1545/gk/SM/display.htm#wp1202918)).
- 5. Αφαιρέστε τις τέσσερις βίδες που συγκρατούν τα στηρίγματα της κάρτας της κάμερας.
- 6. Αφαιρέστε τα στηρίγματα της κάρτας της κάμερας.
- 7. Αποσυνδέστε το καλώδιο της κάμερας από την υποδοχή του στην κάρτα της κάμερας.
- 8. Αφαιρέστε την κάρτα της κάμερας.

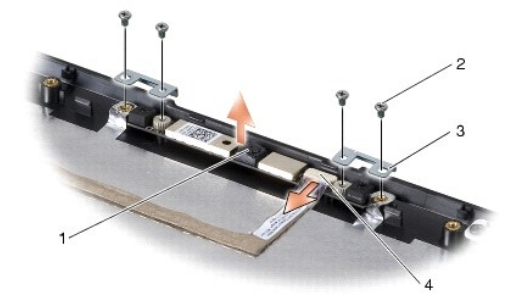

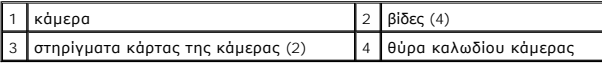

# <span id="page-11-2"></span>**Αντικατάσταση της κάμερας**

- 1. Ευθυγραμμίστε την κάρτα της κάμερας με τις οπές των βιδών.
- 2. Επανατοποθετήστε τα στηρίγματα της κάρτας της κάμερας.
- 3. Επανατοποθετήστε τις τέσσερις βίδες που συγκρατούν τα στηρίγματα της κάρτας της κάμερας στο πλαίσιο της οθόνης.
- 4. Συνδέστε το καλώδιο της κάμερας στην υποδοχή του στην κάρτα της κάμερας.
- 5. Επανατοποθετήστε το πάνελ οθόνης (βλ. ενότητα [Επανατοποθέτηση του πάνελ οθόνης](file:///C:/data/systems/ins1545/gk/SM/display.htm#wp1184142)).
- 6. Επανατοποθετήστε το πλαίσιο οθόνης (βλ. ενότητα [Επανατοποθέτηση του πλαισίου οθόνης](file:///C:/data/systems/ins1545/gk/SM/display.htm#wp1183865)).
- 7. Επανατοποθετήστε τη διάταξη οθόνης (βλ. ενότητα [Επανατοποθέτηση της διάταξης οθόνης](file:///C:/data/systems/ins1545/gk/SM/display.htm#wp1183623)).

# <span id="page-13-0"></span>**Κάλυμμα κεντρικών στοιχείων ελέγχου**

**Dell™ Inspiron™ 1545 Εγχειρίδιο σέρβις** 

- [Αφαίρεση του καλύμματος κεντρικών στοιχείων ελέγχου](#page-13-1)
- <u>ινατοποθέτηση του καλύμματος κεντρικώ</u>
- ΠΡΟΣΟΧΗ: Πριν από κάθε εργασία στο εσωτερικό του υπολογιστή σας, διαβάζετε τις οδηγίες για την ασφάλεια που συνοδεύουν τον υπολογιστή<br>σας. Αν χρειάζεστε πρόσθετες πληροφορίες για τις βέλτιστες πρακτικές ασφαλείας, ανατρέξ
- **ΠΡΟΕΙΔΟΠΟΙΗΣΗ:** Προς αποφυγή ηλεκτροστατικής εκκένωσης, γειωθείτε χρησιμοποιώντας ένα μεταλλικό περικάρπιο γείωσης ή αγγίζοντας κατά διαστήματα μια άβαφη μεταλλική επιφάνεια (π.χ. μια υποδοχή σύνδεσης στο πίσω μέρος του υπολογιστή).
- **ΠΡΟΕΙΔΟΠΟΙΗΣΗ:** [Για να μην προκληθεί ζημιά στην πλακέτα συστήματος](file:///C:/data/systems/ins1545/gk/SM/before.htm#wp1435099), αφαιρείτε την επαναφορτιζόμενη μπαταρία (βλ. ενότητα Πριν από την <u>ρικό του υπολογιστή</u>) πριν από κάθε εργασία στο εσωτερικό του υπολογιστή.
- O **ΠΡΟΕΙΔΟΠΟΙΗΣΗ**: Μόνο εξουσιοδοτημένος τεχνικός συντήρησης επιτρέπεται να εκτελεί εργασίες επισκευής στον υπολογιστή σας. Η εγγύησή σας δεν<br>καλύπτει ζημιές εξαιτίας εργασιών συντήρησης που εκτελέστηκαν από τεχνικό ο οποίο

# <span id="page-13-1"></span>**Αφαίρεση του καλύμματος κεντρικών στοιχείων ελέγχου**

- 1. Ακολουθήστε τις οδηγίες στην ενότητα [Προτού ξεκινήσετε](file:///C:/data/systems/ins1545/gk/SM/before.htm#wp1435071).
- 2. Αφαιρέστε τις δύο βίδες που συγκρατούν το κάλυμμα των κεντρικών στοιχείων ελέγχου στη βάση του υπολογιστή.

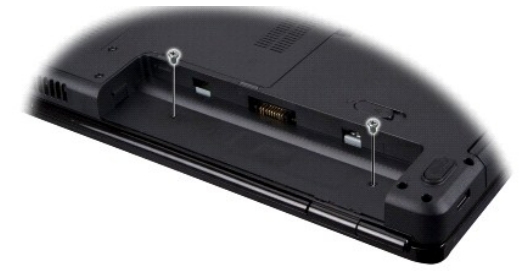

3. Γυρίστε τον υπολογιστή ξανά όρθιο και ανοίξτε την οθόνη μέχρι τέρμα.

**ΠΡΟΕΙΔΟΠΟΙΗΣΗ:** Αφαιρέστε το κάλυμμα κεντρικών στοιχείων ελέγχου με ιδιαίτερη προσοχή. Το κάλυμμα είναι πολύ εύθραυστο.

- 4. Απελευθερώστε το κάλυμμα κεντρικών στοιχείων ελέγχου με μια πλαστική σφήνα από την πίσω πλευρά του υπολογιστή.
- 5. Σηκώστε και αφαιρέστε το κάλυμμα κεντρικών στοιχείων ελέγχου από τον υπολογιστή.

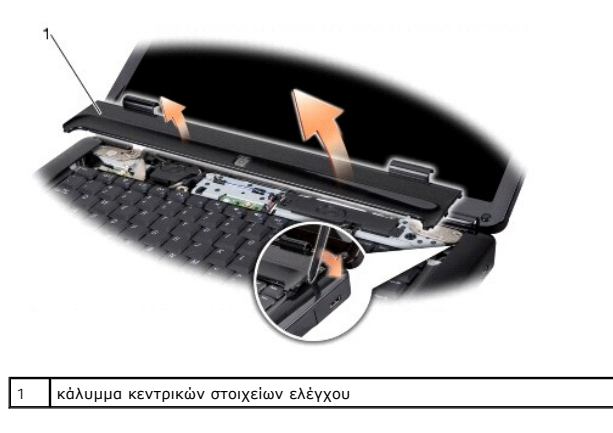

# <span id="page-13-2"></span>**Επανατοποθέτηση του καλύμματος κεντρικών στοιχείων ελέγχου**

1. Ευθυγραμμίστε τα άγκιστρα κάτω από το κάλυμμα κεντρικών στοιχείων ελέγχου και ασφαλίστε το κάλυμμα στη θέση του.

- 2. Γυρίστε τον υπολογιστή ανάποδα και επανατοποθετήστε τις δύο βίδες που συγκρατούν το κάλυμμα κεντρικών στοιχείων ελέγχου στη βάση του υπολογιστή.
- 3. Σύρετε την επαναφορτιζόμενη μπαταρία μέσα στο φατνίο της μέχρι να "κουμπώσει" στη θέση της με ένα χαρακτηριστικό κλικ.

### <span id="page-15-0"></span>**Κάρτα φορτιστή Dell™ Inspiron™ 1545 Εγχειρίδιο σέρβις**

- 
- [Αφαίρεση της κάρτας φορτιστή](#page-15-1)
- .<br><u>Γατοποθέτηση της κάρτας</u>
- ΠΡΟΣΟΧΗ: Πριν από κάθε εργασία στο εσωτερικό του υπολογιστή σας, διαβάζετε τις οδηγίες για την ασφάλεια που συνοδεύουν τον υπολογιστή<br>σας. Για πρόσθετες πληροφορίες σχετικά με τις βέλτιστες πρακτικές ασφαλείας, ανατρέξτε
- **ΠΡΟΕΙΔΟΠΟΙΗΣΗ:** Προς αποφυγή ηλεκτροστατικής εκκένωσης, γειωθείτε χρησιμοποιώντας ένα μεταλλικό περικάρπιο γείωσης ή αγγίζοντας κατά διαστήματα μια άβαφη μεταλλική επιφάνεια (π.χ. μια υποδοχή σύνδεσης στο πίσω μέρος του υπολογιστή).
- **ΠΡΟΕΙΔΟΠΟΙΗΣΗ:** [Για να μην προκληθεί ζημιά στην πλακέτα συστήματος](file:///C:/data/systems/ins1545/gk/SM/before.htm#wp1435099), αφαιρείτε την επαναφορτιζόμενη μπαταρία (βλ. ενότητα <u>Πριν από την</u><br>εκτέλεσ<u>η εργασιών στο εσωτερικό του υπολογιστή</u>) πριν από κάθε εργασία στο εσωτερικ
- O **ΠΡΟΕΙΔΟΠΟΙΗΣΗ**: Μόνο εξουσιοδοτημένος τεχνικός συντήρησης επιτρέπεται να εκτελεί εργασίες επισκευής στον υπολογιστή σας. Η εγγύησή σας δεν<br>καλύπτει ζημιές εξαιτίας εργασιών συντήρησης που εκτελέστηκαν από τεχνικό ο οποίο

# <span id="page-15-1"></span>**Αφαίρεση της κάρτας φορτιστή**

- 1. Ακολουθήστε τις οδηγίες στην ενότητα [Προτού ξεκινήσετε](file:///C:/data/systems/ins1545/gk/SM/before.htm#wp1435071).
- 2. Αφαιρέστε την πλακέτα συστήματος (βλ. ενότητα [Αφαίρεση της πλακέτας συστήματος](file:///C:/data/systems/ins1545/gk/SM/sysboard.htm#wp1032066)).
- 3. Αφαιρέστε τις δύο βίδες που συγκρατούν την κάρτα φορτιστή στη βάση του υπολογιστή.
- 4. Ανασηκώστε και αφαιρέστε την κάρτα φορτιστή από τη βάση του υπολογιστή.

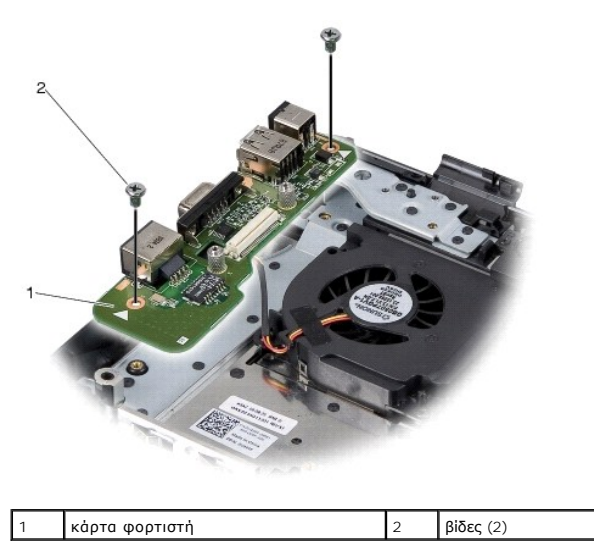

# <span id="page-15-2"></span>**Επανατοποθέτηση της κάρτας φορτιστή**

- 1. Τοποθετήστε την κάρτα φορτιστή στη βάση του υπολογιστή.
- 2. Επανατοποθετήστε τις δύο βίδες που συγκρατούν την κάρτα φορτιστή στη βάση του υπολογιστή.
- 3. Επανατοποθετήστε την πλακέτα συστήματος (βλ. ενότητα [Επανατοποθέτηση της πλακέτας συστήματος](file:///C:/data/systems/ins1545/gk/SM/sysboard.htm#wp1027497)).

### <span id="page-16-0"></span>**Δισκοειδής μπαταρία Dell™ Inspiron™ 1545 Εγχειρίδιο σέρβις**

- 
- [Αφαίρεση της δισκοειδούς μπαταρίας](#page-16-1)
- <u>νατοποθέτηση της δισκοειδούς μι</u>
- ΠΡΟΣΟΧΗ: Πριν από κάθε εργασία στο εσωτερικό του υπολογιστή σας, διαβάζετε τις οδηγίες για την ασφάλεια που συνοδεύουν τον υπολογιστή<br>σας. Για πρόσθετες πληροφορίες σχετικά με τις βέλτιστες πρακτικές ασφαλείας, ανατρέξτε
- **ΠΡΟΕΙΔΟΠΟΙΗΣΗ**: Προς αποφυγή ηλεκτροστατικής εκκένωσης, γειωθείτε χρησιμοποιώντας ένα μεταλλικό περικάρπιο γείωσης ή αγγίζοντας κατά<br>διαστήματα μια άβαφη μεταλλική επιφάνεια (π.χ. μια υποδοχή σύνδεσης στο πίσω μέρος του
- **ΠΡΟΕΙΔΟΠΟΙΗΣΗ:** [Για να μην προκληθεί ζημιά στην πλακέτα συστήματος](file:///C:/data/systems/ins1545/gk/SM/before.htm#wp1435099), αφαιρείτε την επαναφορτιζόμενη μπαταρία (βλ. ενότητα <u>Πριν από την</u><br>εκτέλεσ<u>η εργασιών στο εσωτερικό του υπολογιστή</u>) πριν από κάθε εργασία στο εσωτερικ
- O **ΠΡΟΕΙΔΟΠΟΙΗΣΗ**: Μόνο εξουσιοδοτημένος τεχνικός συντήρησης επιτρέπεται να εκτελεί εργασίες επισκευής στον υπολογιστή σας. Η εγγύησή σας δεν<br>καλύπτει ζημιές εξαιτίας εργασιών συντήρησης που εκτελέστηκαν από τεχνικό ο οποίο

# <span id="page-16-1"></span>**Αφαίρεση της δισκοειδούς μπαταρίας**

- 1. Ακολουθήστε τις οδηγίες στην ενότητα [Προτού ξεκινήσετε](file:///C:/data/systems/ins1545/gk/SM/before.htm#wp1435071).
- 2. Αφαιρέστε την πλακέτα συστήματος (βλ. ενότητα [Αφαίρεση της πλακέτας συστήματος](file:///C:/data/systems/ins1545/gk/SM/sysboard.htm#wp1032066)).
- 3. Γυρίστε την πλακέτα συστήματος ανάποδα.
- 4. Χρησιμοποιήστε μια πλαστική σφήνα για να σπρώξετε τη δισκοειδή μπαταρία προς τα εμπρός και πάνω για να την βγάλετε από την υποδοχή της.

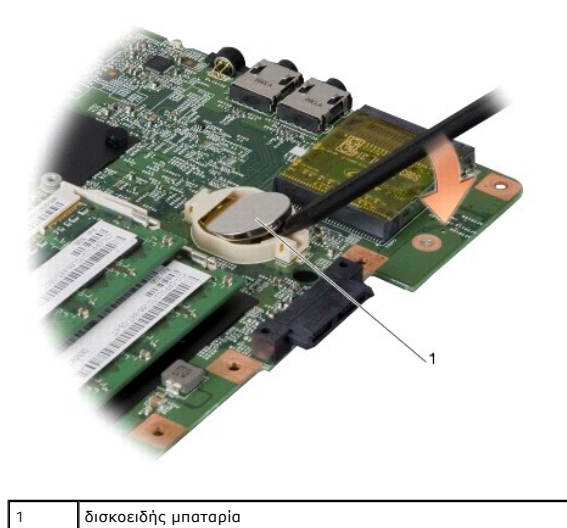

# <span id="page-16-2"></span>**Επανατοποθέτηση της δισκοειδούς μπαταρίας**

- 1. Επανατοποθετήστε τη δισκοειδή μπαταρία με το θετικό πόλο (+) προς τα επάνω.
- 2. Επανατοποθετήστε την πλακέτα συστήματος (βλ. ενότητα [Επανατοποθέτηση της πλακέτας συστήματος](file:///C:/data/systems/ins1545/gk/SM/sysboard.htm#wp1027497)).

# <span id="page-17-0"></span>**Επεξεργαστής**

- **Dell™ Inspiron™ 1545 Εγχειρίδιο σέρβις**
- [Αφαίρεση του επεξεργαστή](#page-17-1)
- [Τοποθέτηση του επεξεργαστή](#page-17-2)
- ΠΡΟΣΟΧΗ: Πριν από κάθε εργασία στο εσωτερικό του υπολογιστή σας, διαβάζετε τις οδηγίες για την ασφάλεια που συνοδεύουν τον υπολογιστή<br>σας. Για πρόσθετες πληροφορίες σχετικά με τις βέλτιστες πρακτικές ασφαλείας, ανατρέξτε
- **ΠΡΟΕΙΔΟΠΟΙΗΣΗ:** Προς αποφυγή ηλεκτροστατικής εκκένωσης, γειωθείτε χρησιμοποιώντας ένα μεταλλικό περικάρπιο γείωσης ή αγγίζοντας κατά διαστήματα μια άβαφη μεταλλική επιφάνεια (π.χ. μια υποδοχή σύνδεσης στο πίσω μέρος του υπολογιστή).
- **ΠΡΟΕΙΔΟΠΟΙΗΣΗ**: Για να αποφύγετε τη διακοπτόμενη επαφή μεταξύ έκκεντρης βίδας της υποδοχής ΖΙF και του επεξεργαστή κατά την αφαίρεση ή<br>επανατοποθέτηση του επεξεργαστή, πιέστε ασκώντας ελαφριά πίεση στο κέντρο του επεξεργ
- Θ **ΠΡΟΕΙΔΟΠΟΙΗΣΗ:** Για να μην προκληθεί βλάβη του υπολογιστή, κρατήστε το κατσαβίδι κάθετα προς τον επεξεργαστή κατά τη διάρκεια του βιδώματος της έκκεντρης βίδας.
- **ΠΡΟΕΙΔΟΠΟΙΗΣΗ:** [Για να μην προκληθεί ζημιά στην πλακέτα συστήματος](file:///C:/data/systems/ins1545/gk/SM/before.htm#wp1435099), αφαιρείτε την επαναφορτιζόμενη μπαταρία (βλ. ενότητα Πριν από την Θ εκτέλεση εργασιών στο εσωτερικό του υπολογιστή) πριν από κάθε εργασία στο εσωτερικό του υπολογιστή.
- O **ΠΡΟΕΙΔΟΠΟΙΗΣΗ**: Μόνο εξουσιοδοτημένος τεχνικός συντήρησης επιτρέπεται να εκτελεί εργασίες επισκευής στον υπολογιστή σας. Η εγγύησή σας δεν<br>καλύπτει ζημιές εξαιτίας εργασιών συντήρησης που εκτελέστηκαν από τεχνικό ο οποίο

# <span id="page-17-1"></span>**Αφαίρεση του επεξεργαστή**

- 1. Ακολουθήστε τις οδηγίες στην ενότητα [Προτού ξεκινήσετε](file:///C:/data/systems/ins1545/gk/SM/before.htm#wp1435071).
- 2. Αφαιρέστε το κάλυμμα της βάσης (βλ. ενότητα [Αφαίρεση του καλύμματος βάσης](file:///C:/data/systems/ins1545/gk/SM/basecvr.htm#wp1224689)).
- 3. Αφαιρέστε την ψύκτρα του επεξεργαστή (βλ. ενότητα [Αφαίρεση της ψύκτρας επεξεργαστή](file:///C:/data/systems/ins1545/gk/SM/cpucool.htm#wp1119269)).
- **ΠΡΟΕΙΔΟΠΟΙΗΣΗ:** Για την αφαίρεση του επεξεργαστή, τραβήξτε τον ευθεία πάνω. Προσέξτε να μην στραβώσουν οι ακίδες του επεξεργαστή.
- 4. Για να ξεσφίξετε την υποδοχή ZIF, χρησιμοποιήστε ένα μικρό κατσαβίδι με επίπεδη μύτη και περιστρέψτε την υποδοχή της έκκεντρης βίδας ZIF αριστερόστροφα έως ότου φτάσει στο έκκεντρο στοπ.

Η έκκεντρη βίδα υποδοχής ZIF στερεώνει τον επεξεργαστή στην πλακέτα συστήματος. Προσέξτε το βέλος στην έκκεντρη βίδα υποδοχής ZIF.

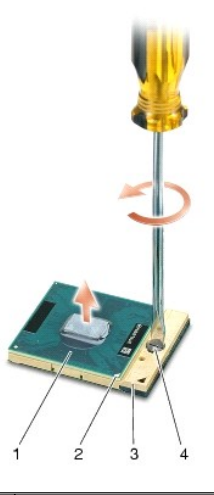

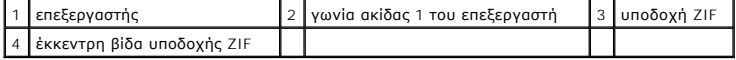

5. Χρησιμοποιήστε ένα εργαλείο απεγκατάστασης επεξεργαστή για την αφαίρεση του επεξεργαστή.

# <span id="page-17-2"></span>**Τοποθέτηση του επεξεργαστή**

- **ΠΡΟΕΙΔΟΠΟΙΗΣΗ:** Βεβαιωθείτε ότι η έκκεντρη βίδα βρίσκεται σε πλήρως ανοικτή θέση πριν από την τοποθέτηση του επεξεργαστή. Για τη σωστή<br>τοποθέτηση του επεξεργαστή στην υποδοχή ZIF δεν απαιτείται δύναμη.
- 0 **ΠΡΟΕΙΔΟΠΟΙΗΣΗ:** Η μη σωστή τοποθέτηση του επεξεργαστή μπορεί να οδηγήσει σε διακοπτόμενη σύνδεση ή μόνιμη βλάβη του επεξεργαστή και της υποδοχής ZIF.
- 1. Ευθυγραμμίστε τη γωνία ακίδας 1 του επεξεργαστή έτσι ώστε να είναι στραμμένη προς το τρίγωνο της υποδοχής ZIF και κατόπιν εισαγάγετε τον επεξεργαστή στην υποδοχή ZIF.

Όταν ο επεξεργαστής έχει τοποθετηθεί σωστά, και οι τέσσερις γωνίες θα είναι ευθυγραμμισμένες στο ίδιο ύψος. Αν μία ή περισσότερες γωνίες βρίσκονται<br>πιο ψηλά από τις υπόλοιπες, ο επεξεργαστής δεν έχει τοποθετηθεί σωστά.

**ΠΡΟΕΙΔΟΠΟΙΗΣΗ**: Για να αποφύγετε τη διακοπτόμενη επαφή μεταξύ έκκεντρης βίδας της υποδοχής ΖΙF και του επεξεργαστή κατά την αφαίρεση ή<br>επανατοποθέτηση του επεξεργαστή, πιέστε ασκώντας ελαφριά πίεση στο κέντρο του επεξεργ

- 2. Σφίξτε την υποδοχή ZIF βιδώνοντας την έκκεντρη βίδα δεξιόστροφα για να στερεώσετε τον επεξεργαστή στην πλακέτα συστήματος.
- 3. Αφαιρέστε την προστατευτική ταινία από το παρένθεμα θερμικής σύζευξης και κατόπιν κολλήστε το παρένθεμα στην επιφάνεια της ψύκτρας επεξεργαστή που καλύπτει τον επεξεργαστή.
- 4. Επανατοποθετήστε την ψύκτρα του επεξεργαστή (βλ. ενότητα [Επανατοποθέτηση της ψύκτρας επεξεργαστή](file:///C:/data/systems/ins1545/gk/SM/cpucool.htm#wp1122720)).
- 5. Επανατοποθετήστε το κάλυμμα της βάσης (βλ. ενότητα [Επανατοποθέτηση του καλύμματος βάσης](file:///C:/data/systems/ins1545/gk/SM/basecvr.htm#wp1217063)).
- 6. Σύρετε την επαναφορτιζόμενη μπαταρία μέσα στο φατνίο της μέχρι να "κουμπώσει" στη θέση της με ένα χαρακτηριστικό κλικ.
- 7. Ενημερώστε το BIOS με το CD που περιέχει το πρόγραμμα ενημέρωσης του BIOS (βλ. ενότητα [Αναβάθμιση του](file:///C:/data/systems/ins1545/gk/SM/bios.htm#wp1084976) BIOS).

### <span id="page-19-0"></span>**Ψύκτρα επεξεργαστή Dell™ Inspiron™ 1545 Εγχειρίδιο σέρβις**

[Αφαίρεση της ψύκτρας επεξεργαστή](#page-19-1) 

#### Επανατοποθέτηση της ψύκτρας επεξε

- **ΠΡΟΣΟΧΗ: Πριν από κάθε εργασία στο εσωτερικό του υπολογιστή σας, διαβάζετε τις οδηγίες για την ασφάλεια που συνοδεύουν τον υπολογιστή**  σας. Για πρόσθετες πληροφορίες σχετικά με τις βέλτιστες πρακτικές ασφαλείας, ανατρέξτε στην Αρχική σελίδα περί συμμόρφωσης με κανονισμούς<br>(Regulatory Compliance Homepage), στη διεύθυνση www.dell.com/regulatory\_compliance
- **ΠΡΟΕΙΔΟΠΟΙΗΣΗ**: Προς αποφυγή ηλεκτροστατικής εκκένωσης, γειωθείτε χρησιμοποιώντας ένα μεταλλικό περικάρπιο γείωσης ή αγγίζοντας κατά<br>διαστήματα μια άβαφη μεταλλική επιφάνεια (π.χ. μια υποδοχή σύνδεσης στο πίσω μέρος του
- **ΠΡΟΕΙΔΟΠΟΙΗΣΗ:** [Για να μην προκληθεί ζημιά στην πλακέτα συστήματος](file:///C:/data/systems/ins1545/gk/SM/before.htm#wp1435099), αφαιρείτε την επαναφορτιζόμενη μπαταρία (βλ. ενότητα <u>Πριν από την</u><br>εκτέλεσ<u>η εργασιών στο εσωτερικό του υπολογιστή</u>) πριν από κάθε εργασία στο εσωτερικ
- ٥ **ΠΡΟΕΙΔΟΠΟΙΗΣΗ**: Μόνο εξουσιοδοτημένος τεχνικός συντήρησης επιτρέπεται να εκτελεί εργασίες επισκευής στον υπολογιστή σας. Η εγγύησή σας δεν<br>καλύπτει ζημιές εξαιτίας εργασιών συντήρησης που εκτελέστηκαν από τεχνικό ο οποίο

# <span id="page-19-1"></span>**Αφαίρεση της ψύκτρας επεξεργαστή**

- 1. Ακολουθήστε τις οδηγίες στην ενότητα [Προτού ξεκινήσετε](file:///C:/data/systems/ins1545/gk/SM/before.htm#wp1435071).
- 2. Αφαιρέστε το κάλυμμα της βάσης (βλ. ενότητα [Αφαίρεση του καλύμματος βάσης](file:///C:/data/systems/ins1545/gk/SM/basecvr.htm#wp1224689)).
- 3. Ξεσφίξτε τις πέντε μη αποσπώμενες βίδες που συγκρατούν την ψύκτρα του επεξεργαστή στην πλακέτα συστήματος.

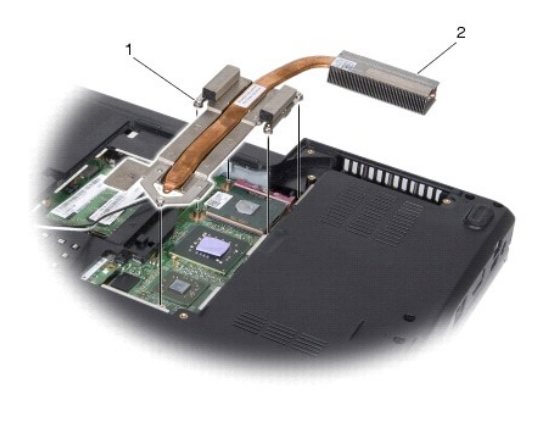

1 μη αποσπώμενες βίδες (5) 2 ψύκτρα επεξεργαστή

4. Ανασηκώστε την ψύκτρα του επεξεργαστή και αφαιρέστε την από την πλακέτα συστήματος.

# <span id="page-19-2"></span>**Επανατοποθέτηση της ψύκτρας επεξεργαστή**

**ΣΗΜΕΙΩΣΗ**: Η αρχική επιφάνεια ψύξης μπορεί να επαναχρησιμοποιηθεί αν ο αρχικός επεξεργαστής και η ψύκτρα επανεγκατασταθούν μαζί. Αν<br>αντικατασταθεί είτε ο επεξεργαστής είτε η ψύκτρα, χρησιμοποιήστε την επιφάνεια ψύξης που θερμική αγωγιμότητα.

**ΣΗΜΕΙΩΣΗ:** Για τη διαδικασία αυτή, γίνεται η παραδοχή ότι έχετε ήδη αφαιρέσει την ψύκτρα του επεξεργαστή και ότι είστε έτοιμοι να την επανατοποθετήσετε.

- 1. Αφαιρέστε την προστατευτική ταινία από το παρέμβυσμα θερμικής σύζευξης και κατόπιν κολλήστε το παρέμβυσμα στην επιφάνεια της ψύκτρας που καλύπτει τον επεξεργαστή.
- 2. Τοποθετήστε την ψύκτρα του επεξεργαστή του στην πλακέτα συστήματος.
- 3. Σφίξτε τις πέντε μη αποσπώμενες βίδες που συγκρατούν την ψύκτρα επεξεργασίας στην πλακέτα συστήματος.
- 4. Επανατοποθετήστε το κάλυμμα της βάσης (βλ. ενότητα [Επανατοποθέτηση του καλύμματος βάσης](file:///C:/data/systems/ins1545/gk/SM/basecvr.htm#wp1217063)).

5. Σύρετε την επαναφορτιζόμενη μπαταρία μέσα στο φατνίο της μέχρι να "κουμπώσει" στη θέση της με ένα χαρακτηριστικό κλικ.

### <span id="page-21-0"></span>**Θυγατρική κάρτα Dell™ Inspiron™ 1545 Εγχειρίδιο σέρβις**

- 
- [Αφαίρεση της θυγατρικής κάρτας](#page-21-1)
- <u>ινατοποθέτηση της θυγατρικής</u>
- ΠΡΟΣΟΧΗ: Πριν από κάθε εργασία στο εσωτερικό του υπολογιστή σας, διαβάζετε τις οδηγίες για την ασφάλεια που συνοδεύουν τον υπολογιστή<br>σας. Αν χρειάζεστε πρόσθετες πληροφορίες για τις βέλτιστες πρακτικές ασφαλείας, ανατρέξ
- **ΠΡΟΕΙΔΟΠΟΙΗΣΗ**: Προς αποφυγή τυχόν ηλεκτροστατικής εκκένωσης, γειωθείτε χρησιμοποιώντας ένα μεταλλικό περικάρπιο γείωσης ή αγγίζοντας κατά<br>διαστήματα μια άβαφη μεταλλική επιφάνεια, όπως για παράδειγμα μια υποδοχή σύνδεση
- **ΠΡΟΕΙΔΟΠΟΙΗΣΗ:** [Για να μην προκληθεί ζημιά στην πλακέτα συστήματος](file:///C:/data/systems/ins1545/gk/SM/before.htm#wp1435099), αφαιρείτε την επαναφορτιζόμενη μπαταρία (βλ. ενότητα <u>Πριν από την</u><br>εκτέλεσ<u>η εργασιών στο εσωτερικό του υπολογιστή</u>) πριν από κάθε εργασία στο εσωτερικ
- O **ΠΡΟΕΙΔΟΠΟΙΗΣΗ**: Μόνο εξουσιοδοτημένος τεχνικός συντήρησης επιτρέπεται να εκτελεί εργασίες επισκευής στον υπολογιστή σας. Η εγγύησή σας δεν<br>καλύπτει ζημιές εξαιτίας εργασιών συντήρησης που εκτελέστηκαν από τεχνικό ο οποίο

# <span id="page-21-1"></span>**Αφαίρεση της θυγατρικής κάρτας**

- 1. Ακολουθήστε τις οδηγίες στην ενότητα [Προτού ξεκινήσετε](file:///C:/data/systems/ins1545/gk/SM/before.htm#wp1435071).
- 2. Αφαιρέστε το στήριγμα παλάμης (βλ. ενότητα [Αφαίρεση του στηρίγματος παλάμης](file:///C:/data/systems/ins1545/gk/SM/palmrest.htm#wp1044787)).
- 3. Αφαιρέστε τις τρεις βίδες που συγκρατούν τη θυγατρική κάρτα.
- 4. Ανασηκώστε και αφαιρέστε τη θυγατρική κάρτα από τον υπολογιστή.

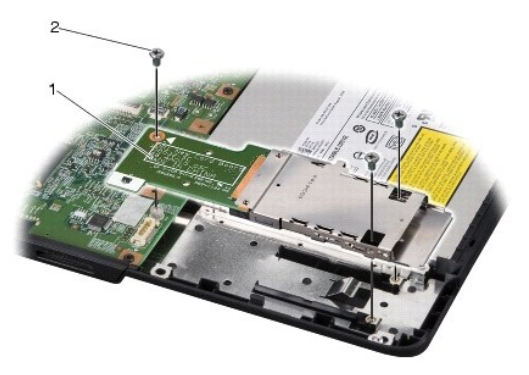

1 θυγατρική κάρτα 2 βίδες (3)

# <span id="page-21-2"></span>**Επανατοποθέτηση της θυγατρικής κάρτας**

- 1. Ευθυγραμμίστε τη θυγατρική κάρτα με την υποδοχή σύνδεσης της πλακέτας του συστήματος και με τις οπές για βίδες στη βάση του υπολογιστή.
- 2. Επανατοποθετήστε τις τρεις βίδες που συγκρατούν τη θυγατρική κάρτα.
- $\bullet$ **ΠΡΟΕΙΔΟΠΟΙΗΣΗ**: Προτού θέσετε σε λειτουργία τον υπολογιστή, επανατοποθετήστε όλες τις βίδες και βεβαιωθείτε ότι δεν έχουν περισσέψει βίδες στο<br>εσωτερικό του υπολογιστή. Σε αντίθετη περίπτωση, ενδέχεται να προκληθεί βλάβη
- 3. Επανατοποθετήστε το στήριγμα παλάμης (βλ. ενότητα [Επανατοποθέτηση του στηρίγματος παλάμης](file:///C:/data/systems/ins1545/gk/SM/palmrest.htm#wp1050987)).

# <span id="page-22-0"></span>**Οθόνη**

- **Dell™ Inspiron™ 1545 Εγχειρίδιο σέρβις**
- [Διάταξη οθόνης](#page-22-1)
- [Πλαίσιο οθόνης](#page-24-1)
- [Πάνελ οθόνης](#page-25-1)
- [Καλώδιο του πάνελ οθόνης](#page-26-1)
- [Κάρτα αναστροφής οθόνης](#page-27-0)
- **ΠΡΟΣΟΧΗ: Πριν από κάθε εργασία στο εσωτερικό του υπολογιστή σας, διαβάζετε τις οδηγίες για την ασφάλεια που συνοδεύουν τον υπολογιστή**  σας. Για πρόσθετες πληροφορίες σχετικά με τις βέλτιστες πρακτικές ασφαλείας, ανατρέξτε στην Αρχική σελίδα περί συμμόρφωσης με κανονισμούς<br>(Regulatory Compliance Homepage), στη διεύθυνση www.dell.com/regulatory\_compliance
- **ΠΡΟΕΙΔΟΠΟΙΗΣΗ**: Προς αποφυγή ηλεκτροστατικής εκκένωσης, γειωθείτε χρησιμοποιώντας ένα μεταλλικό περικάρπιο γείωσης ή αγγίζοντας κατά<br>διαστήματα μια άβαφη μεταλλική επιφάνεια (π.χ. μια υποδοχή σύνδεσης στο πίσω μέρος του
- **ΠΡΟΕΙΔΟΠΟΙΗΣΗ:** [Για να μην προκληθεί ζημιά στην πλακέτα συστήματος](file:///C:/data/systems/ins1545/gk/SM/before.htm#wp1435099), αφαιρείτε την επαναφορτιζόμενη μπαταρία (βλ. ενότητα <u>Πριν από την</u><br>εκτέλεση ερνασιών στο εσωτερικό του υπολονιστή) πριν από κάθε εργασία στο εσωτερικό
- $\bullet$ **ΠΡΟΕΙΔΟΠΟΙΗΣΗ**: Μόνο εξουσιοδοτημένος τεχνικός συντήρησης επιτρέπεται να εκτελεί εργασίες επισκευής στον υπολογιστή σας. Η εγγύησή σας δεν<br>καλύπτει ζημιές εξαιτίας εργασιών συντήρησης που εκτελέστηκαν από τεχνικό ο οποίο

# <span id="page-22-1"></span>**Διάταξη οθόνης**

# <span id="page-22-2"></span>**Αφαίρεση της διάταξης οθόνης**

- **ΣΗΜΕΙΩΣΗ**: Η θέση της μίνι κάρτας μπορεί να είναι διαφορετική, ανάλογα με τον προσαρμογέα οθόνης που υποντηματισ<br>βρείτε τον τύπο του τροφοδοτικού οθόνης στον υπολογιστή σας, επιλέξτε διαδοχικά **Έναρξη → Πίνακας ελέγχου Προσαρμογείς οθόνης**.
- 1. Ακολουθήστε τις οδηγίες στην ενότητα [Προτού ξεκινήσετε](file:///C:/data/systems/ins1545/gk/SM/before.htm#wp1435071).
- 2. Αφαιρέστε το κάλυμμα κεντρικών στοιχείων ελέγχου (βλ. ενότητα [Αφαίρεση του καλύμματος κεντρικών στοιχείων ελέγχου](file:///C:/data/systems/ins1545/gk/SM/centrcnt.htm#wp1179905)).
- 3. Αφαιρέστε το κάλυμμα της βάσης (βλ. ενότητα [Αφαίρεση του καλύμματος βάσης](file:///C:/data/systems/ins1545/gk/SM/basecvr.htm#wp1224689)).
- 4. Αποσυνδέστε τα καλώδια από την μίνι κάρτα, αν υπάρχουν.
- 5. Σημειώστε τη διαδρομή των καλωδίων και κατόπιν αποσυνδέστε προσεκτικά τα καλώδια κεραίας της μίνι κάρτας από τους οδηγούς τους.

#### **ATI Mobility Radeon:**

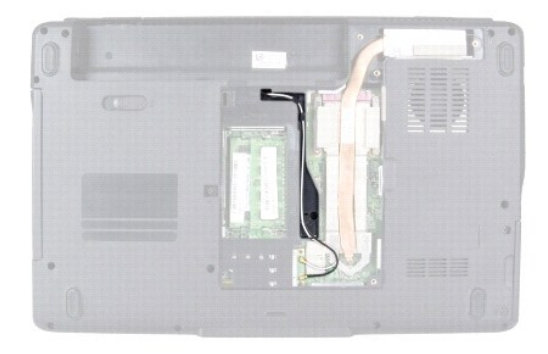

**Mobile Intel® GMA:**

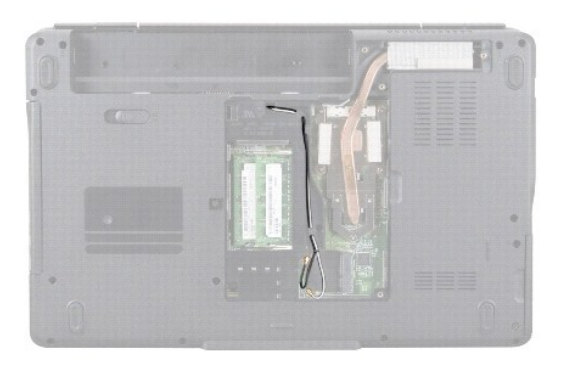

6. Αφαιρέστε τις εννέα βίδες από τη βάση του υπολογιστή.

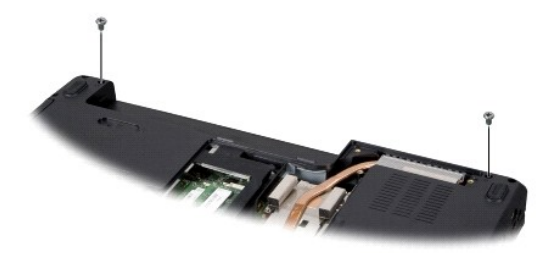

- 7. Γυρίστε ανάποδα τον υπολογιστή.
- 8. Αφαιρέστε το πληκτρολόγιο (βλ. ενότητα [Αφαίρεση του πληκτρολογίου](file:///C:/data/systems/ins1545/gk/SM/keyboard.htm#wp1179911)).
- 9. Σημειώστε τη διαδρομή των καλωδίων και κατόπιν αποσυνδέστε προσεκτικά τα καλώδια κεραίας της μίνι κάρτας από τους οδηγούς τους και τραβήξτε τα<br>έξω από την πλακέτα συστήματος, ώστε να απομακρυνθούν από τη βάση του υπολο
- 10. Τραβήξτε τη γλωττίδα απελευθέρωσης καλωδίου οθόνης για να αποσυνδέσετε το καλώδιο από την αντίστοιχη υποδοχή στην πλακέτα συστήματος.
- 11. Αποσυνδέστε το καλώδιο της προαιρετικής κάμερας από την αντίστοιχη υποδοχή στην πλακέτα συστήματος.
- 12. Σημειώστε τη διαδρομή των καλωδίων και κατόπιν αποσυνδέστε προσεκτικά τα καλώδια από τους οδηγούς τους.

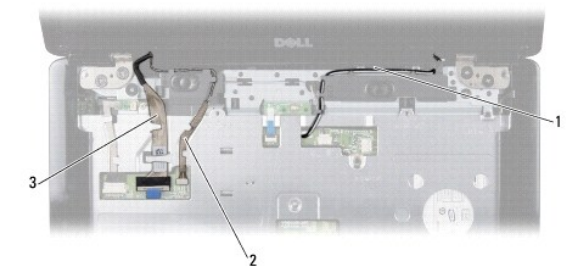

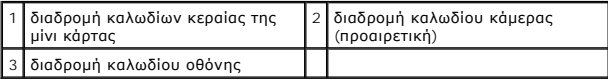

- 13. Αφαιρέστε τις τέσσερις βίδες (δύο σε κάθε πλευρά) που συγκρατούν τη διάταξη οθόνης.
- 14. Ανασηκώστε και αφαιρέστε τη διάταξη οθόνης από τον υπολογιστή.

<span id="page-24-0"></span>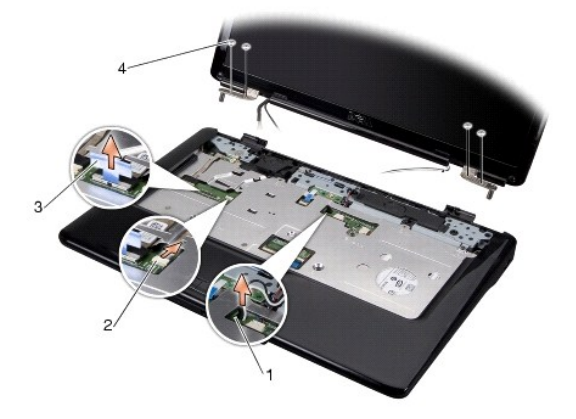

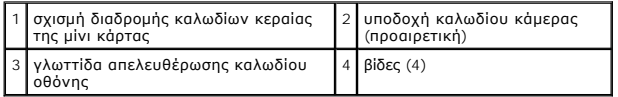

# <span id="page-24-2"></span>**Επανατοποθέτηση της διάταξης οθόνης**

- 1. Τοποθετήστε τη διάταξη οθόνης στη θέση της και επανατοποθετήστε τις τέσσερις βίδες (δύο σε κάθε πλευρά) που συγκρατούν τη διάταξη οθόνης.
- 2. Περάστε το καλώδιο της προαιρετικής κάμερας και το καλώδιο οθόνης στους οδηγούς τους και κατόπιν συνδέστε τα καλώδια στις αντίστοιχες υποδοχές στην πλακέτα συστήματος.
- 3. Περάστε τα καλώδια κεραίας της μίνι κάρτας στους οδηγούς τους στο στήριγμα παλάμης και μέσω της πλακέτας συστήματος.
- 4. Επανατοποθετήστε το πληκτρολόγιο (βλ. ενότητα [Επανατοποθέτηση του πληκτρολογίου](file:///C:/data/systems/ins1545/gk/SM/keyboard.htm#wp1179994)).
- 5. Επανατοποθετήστε το κάλυμμα κεντρικών στοιχείων ελέγχου (βλ. ενότητα [Επανατοποθέτηση του καλύμματος κεντρικών στοιχείων ελέγχου](file:///C:/data/systems/ins1545/gk/SM/centrcnt.htm#wp1180676)).
- 6. Επανατοποθετήστε τις δύο βίδες στη βάση του υπολογιστή.
- 7. Γυρίστε τον υπολογιστή και περάστε τα καλώδια κεραίας της μίνι κάρτας μέσα από τους οδηγούς τους.
- 8. Συνδέστε τα κατάλληλα καλώδια της κεραίας στη μίνι κάρτα. Στον ακόλουθο πίνακα παρατίθεται η χρωματική κωδικοποίηση των καλωδίων κεραίας για κάθε μίνι κάρτα που υποστηρίζει ο υπολογιστής σας.

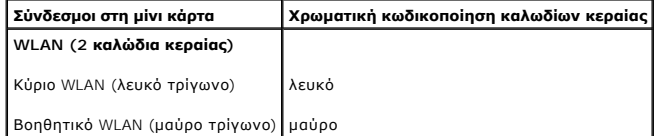

9. Επανατοποθετήστε το κάλυμμα της βάσης (βλ. ενότητα [Επανατοποθέτηση του καλύμματος βάσης](file:///C:/data/systems/ins1545/gk/SM/basecvr.htm#wp1217063)).

- **ΠΡΟΕΙΔΟΠΟΙΗΣΗ**: Προτού θέσετε σε λειτουργία τον υπολογιστή, επανατοποθετήστε όλες τις βίδες και βεβαιωθείτε ότι δεν έχουν περισσέψει βίδες στο<br>εσωτερικό του υπολογιστή. Σε αντίθετη περίπτωση, ενδέχεται να προκληθεί βλάβη
- 10. Σύρετε την επαναφορτιζόμενη μπαταρία μέσα στο φατνίο της μέχρι να "κουμπώσει" στη θέση της με ένα χαρακτηριστικό κλικ.

# <span id="page-24-1"></span>**Πλαίσιο οθόνης**

# <span id="page-24-3"></span>**Αφαίρεση του πλαισίου οθόνης**

**ΠΡΟΕΙΔΟΠΟΙΗΣΗ:** Το πλαίσιο οθόνης είναι εξαιρετικά εύθραυστη. Προσέχετε κατά την αφαίρεσή του, ώστε να μην προκαλέσετε ζημιές.

- <span id="page-25-0"></span>1. Αφαιρέστε τη διάταξη οθόνης (βλ. ενότητα [Αφαίρεση της διάταξης οθόνης](#page-22-2)).
- 2. Αφαιρέστε τα έξι ελαστικά καλύμματα βιδών.
- 3. Ξεσφίξτε τη μη αποσπώμενη βίδα και αφαιρέστε τις πέντε βίδες που στερεώνουν το πλαίσιο οθόνης.
- 4. Με τα άκρα των δακτύλων σας, ανασηκώστε προσεκτικά το εσωτερικό χείλος του πλαισίου οθόνης.
- 5. Αφαιρέστε το πλαίσιο οθόνης.

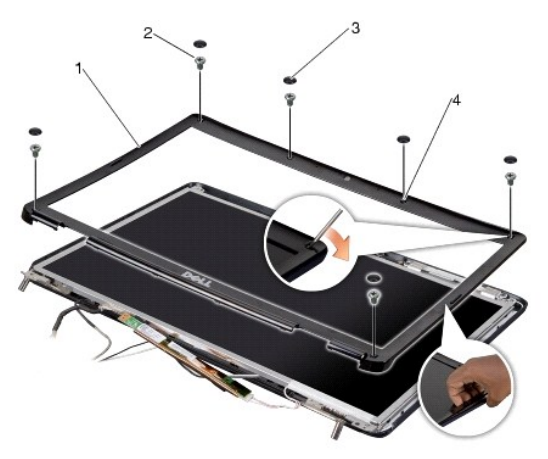

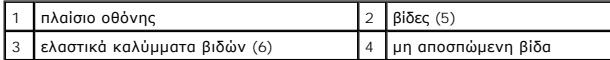

# <span id="page-25-2"></span>**Επανατοποθέτηση του πλαισίου οθόνης**

- 1. Ευθυγραμμίστε το πλαίσιο οθόνης στο πάνελ οθόνης και κουμπώστε το προσεκτικά στη θέση του.
- 2. Επανατοποθετήστε τις πέντε βίδες και σφίξτε τη μη αποσπώμενη βίδα.
- 3. Επανατοποθετήστε τα έξι ελαστικά καλύμματα βιδών.
- 4. Επανατοποθετήστε τη διάταξη οθόνης (βλ. ενότητα [Επανατοποθέτηση της διάταξης οθόνης](#page-24-2)).

# <span id="page-25-1"></span>**Πάνελ οθόνης**

# <span id="page-25-3"></span>**Αφαίρεση του πάνελ οθόνης**

- 1. Αφαιρέστε τη διάταξη οθόνης (βλ. ενότητα [Αφαίρεση της διάταξης οθόνης](#page-22-2)).
- 2. Αφαιρέστε το πλαίσιο οθόνης (βλ. ενότητα [Πλαίσιο οθόνης](#page-24-1)).
- 3. Αφαιρέστε τις δύο βίδες που συγκρατούν το πάνελ οθόνης.
- 4. Αφαιρέστε τις δύο βίδες που συγκρατούν την κάρτα αναστροφής.

<span id="page-26-0"></span>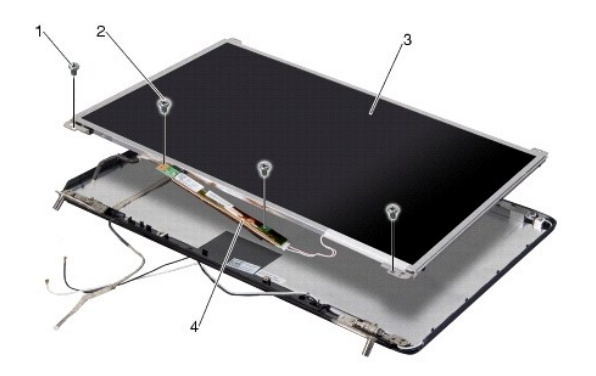

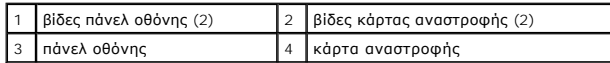

- 5. Αποσυνδέστε τα καλώδια από τις υποδοχές εκατέρωθεν της κάρτας αναστροφής.
- 6. Αφαιρέστε το καλώδιο του πάνελ οθόνης (βλ. ενότητα [Αφαίρεση καλωδίου του πάνελ οθόνης](#page-26-2)).
- 7. Αφαιρέστε τις έξι βίδες (τρεις σε κάθε πλευρά) που συγκρατούν τα στηρίγματα του πάνελ οθόνης στο πάνελ οθόνης.

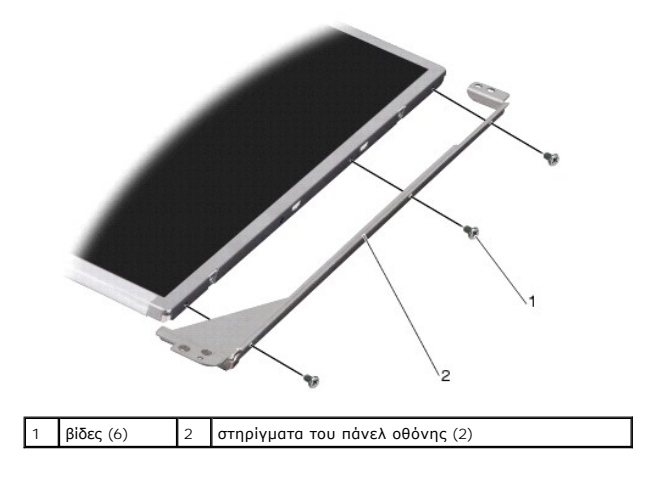

# <span id="page-26-3"></span>**Επανατοποθέτηση του πάνελ οθόνης**

- 1. Τοποθετήστε τα στηρίγματα στο πάνελ οθόνης, επανατοποθετώντας τις έξι βίδες (τρεις σε κάθε πλευρά).
- 2. Συνδέστε το καλώδιο του πάνελ οθόνης (βλ. ενότητα [Επανατοποθέτηση καλωδίου του πάνελ οθόνης](#page-27-1)).
- 3. Συνδέστε τα καλώδια στις υποδοχές εκατέρωθεν της κάρτας αναστροφής.
- 4. Ευθυγραμμίστε το πάνελ οθόνης και την κάρτα αναστροφής με το πλαίσιο οθόνης.
- 5. Επανατοποθετήστε τις δύο βίδες που συγκρατούν το πάνελ οθόνης.
- 6. Επανατοποθετήστε τις δύο βίδες που συγκρατούν την κάρτα αναστροφής.
- 7. Επανατοποθετήστε το πλαίσιο οθόνης (βλ. ενότητα [Επανατοποθέτηση του πλαισίου οθόνης](#page-25-2)).
- 8. Επανατοποθετήστε τη διάταξη οθόνης (βλ. ενότητα [Επανατοποθέτηση της διάταξης οθόνης](#page-24-2)).

# <span id="page-26-2"></span><span id="page-26-1"></span>**Καλώδιο του πάνελ οθόνης**

# <span id="page-27-2"></span>**Αφαίρεση καλωδίου του πάνελ οθόνης**

**ΣΗΜΕΙΩΣΗ:** Τα καλώδια και οι υποδοχές του πάνελ οθόνης μπορεί να διαφέρουν ανάλογα με το πάνελ οθόνης που παραγγείλατε.

- 1. Αφαιρέστε τη διάταξη οθόνης (βλ. ενότητα [Αφαίρεση της διάταξης οθόνης](#page-22-2)).
- 2. Αφαιρέστε το πλαίσιο οθόνης (βλ. ενότητα [Πλαίσιο οθόνης](#page-24-1)).
- 3. Αφαιρέστε το πάνελ οθόνης (βλ. ενότητα [Πάνελ οθόνης](#page-25-1)).
- 4. Γυρίστε ανάποδα το πάνελ οθόνης και τοποθετήστε το σε μια καθαρή επιφάνεια.

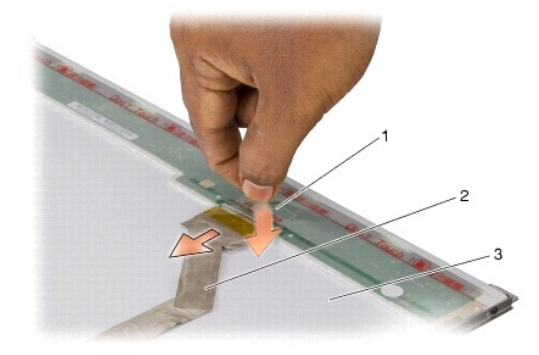

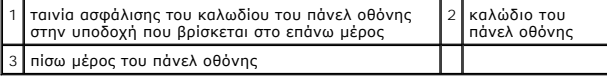

5. Ανασηκώστε την ταινία που στερεώνει το καλώδιο του πάνελ οθόνης στην υποδοχή που βρίσκεται στο επάνω μέρος και αποσυνδέστε το καλώδιο από την υποδοχή.

# <span id="page-27-1"></span>**Επανατοποθέτηση καλωδίου του πάνελ οθόνης**

- 1. Επανασυνδέστε το καλώδιο οθόνης στην υποδοχή που βρίσκεται στο επάνω μέρος.
- 2. Επανατοποθετήστε το πάνελ οθόνης (βλ. ενότητα [Επανατοποθέτηση του πάνελ οθόνης](#page-26-3)).
- 3. Επανατοποθετήστε το πλαίσιο οθόνης (βλ. ενότητα [Επανατοποθέτηση του πλαισίου οθόνης](#page-25-2)).
- 4. Επανατοποθετήστε τη διάταξη οθόνης (βλ. ενότητα [Επανατοποθέτηση της διάταξης οθόνης](#page-24-2)).

# <span id="page-27-0"></span>**Κάρτα αναστροφής οθόνης**

# **Αφαίρεση της κάρτας αναστροφής οθόνης**

- 1. Αφαιρέστε τη διάταξη οθόνης (βλ. ενότητα [Αφαίρεση της διάταξης οθόνης](#page-22-2)).
- 2. Αφαιρέστε το πλαίσιο οθόνης (βλ. ενότητα [Αφαίρεση του πλαισίου οθόνης](#page-24-3)).
- 3. Αφαιρέστε το πάνελ οθόνης (βλ. ενότητα [Αφαίρεση του πάνελ οθόνης](#page-25-3)).
- 4. Αποσυνδέστε τα καλώδια από τις υποδοχές εκατέρωθεν της κάρτας αναστροφής.

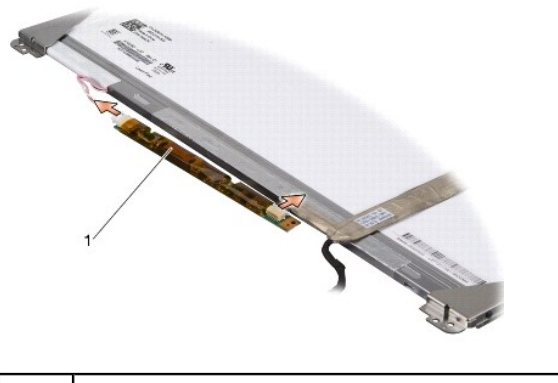

1 κάρτα αναστροφής

5. Ανασηκώστε την κάρτα αναστροφής και αφαιρέστε την από το πάνελ οθόνης.

# **Επανατοποθέτηση της κάρτας αναστροφής οθόνης**

- 1. Συνδέστε τα καλώδια στις υποδοχές εκατέρωθεν της κάρτας αναστροφής.
- 2. Επανατοποθετήστε το πάνελ οθόνης (βλ. ενότητα [Επανατοποθέτηση του πάνελ οθόνης](#page-26-3)).
- 3. Επανατοποθετήστε το πλαίσιο οθόνης (βλ. ενότητα [Επανατοποθέτηση του πλαισίου οθόνης](#page-25-2)).
- 4. Επανατοποθετήστε τη διάταξη οθόνης (βλ. ενότητα [Επανατοποθέτηση της διάταξης οθόνης](#page-24-2)).

### <span id="page-29-0"></span>**Ανεμιστήρας ψύξης Dell™ Inspiron™ 1545 Εγχειρίδιο σέρβις**

- [Αφαίρεση του ανεμιστήρα ψύξης](#page-29-1)
- .<br><u>Ινατοποθέτηση του ανεμιστήρα ψύξης</u>
- ΠΡΟΣΟΧΗ: Πριν από κάθε εργασία στο εσωτερικό του υπολογιστή σας, διαβάζετε τις οδηγίες για την ασφάλεια που συνοδεύουν τον υπολογιστή<br>σας. Για πρόσθετες πληροφορίες σχετικά με τις βέλτιστες πρακτικές ασφαλείας, ανατρέξτε
- **ΠΡΟΕΙΔΟΠΟΙΗΣΗ:** Προς αποφυγή ηλεκτροστατικής εκκένωσης, γειωθείτε χρησιμοποιώντας ένα μεταλλικό περικάρπιο γείωσης ή αγγίζοντας κατά διαστήματα μια άβαφη μεταλλική επιφάνεια (π.χ. μια υποδοχή σύνδεσης στο πίσω μέρος του υπολογιστή).
- **ΠΡΟΕΙΔΟΠΟΙΗΣΗ:** [Για να μην προκληθεί ζημιά στην πλακέτα συστήματος](file:///C:/data/systems/ins1545/gk/SM/before.htm#wp1435099), αφαιρείτε την επαναφορτιζόμενη μπαταρία (βλ. ενότητα <u>Πριν από την</u><br>εκτέλεσ<u>η εργασιών στο εσωτερικό του υπολογιστή</u>) πριν από κάθε εργασία στο εσωτερικ
- ٥ **ΠΡΟΕΙΔΟΠΟΙΗΣΗ**: Μόνο εξουσιοδοτημένος τεχνικός συντήρησης επιτρέπεται να εκτελεί εργασίες επισκευής στον υπολογιστή σας. Η εγγύησή σας δεν<br>καλύπτει ζημιές εξαιτίας εργασιών συντήρησης που εκτελέστηκαν από τεχνικό ο οποίο

# <span id="page-29-1"></span>**Αφαίρεση του ανεμιστήρα ψύξης**

- 1. Ακολουθήστε τις οδηγίες στην ενότητα [Προτού ξεκινήσετε](file:///C:/data/systems/ins1545/gk/SM/before.htm#wp1435071).
- 2. Αφαιρέστε την πλακέτα συστήματος (βλ. ενότητα [Αφαίρεση της πλακέτας συστήματος](file:///C:/data/systems/ins1545/gk/SM/sysboard.htm#wp1032066)).
- 3. Αφαιρέστε τις δύο βίδες που συγκρατούν τον ανεμιστήρα ψύξης στη βάση του υπολογιστή.
- 4. Ανασηκώστε και αφαιρέστε τον ανεμιστήρα ψύξης από τον υπολογιστή.

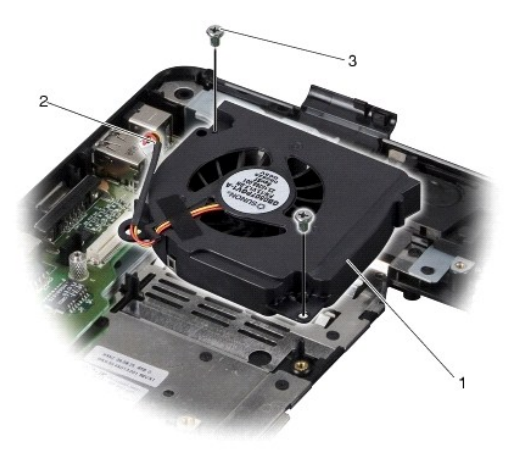

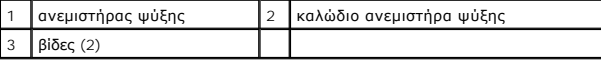

# <span id="page-29-2"></span>**Επανατοποθέτηση του ανεμιστήρα ψύξης**

- **ΣΗΜΕΙΩΣΗ**: Η αρχική επιφάνεια ψύξης μπορεί να επαναχρησιμοποιηθεί αν ο αρχικός επεξεργαστής και η ψύκτρα επανεγκατασταθούν μαζί. Αν<br>αντικατασταθεί είτε ο επεξεργαστής είτε η ψύκτρα, χρησιμοποιήστε την επιφάνεια ψύξης που θερμική αγωγιμότητα.
- **ΣΗΜΕΙΩΣΗ:** Η διαδικασία αυτή προϋποθέτει ότι έχετε ήδη αφαιρέσει τον ανεμιστήρα ψύξης και είστε έτοιμοι να τον επανατοποθετήσετε.
- 1. Επανατοποθετήστε τον ανεμιστήρα ψύξης.
- 2. Επανατοποθετήστε τις δύο βίδες που συγκρατούν τον ανεμιστήρα στη βάση του υπολογιστή.
- 3. Επανατοποθετήστε την πλακέτα συστήματος (βλ. ενότητα [Επανατοποθέτηση της πλακέτας συστήματος](file:///C:/data/systems/ins1545/gk/SM/sysboard.htm#wp1027497)).

### <span id="page-31-0"></span>**Μονάδα σκληρού δίσκου Dell™ Inspiron™ 1545 Εγχειρίδιο σέρβις**

- 
- [Αφαίρεση της μονάδας σκληρού δίσκου](#page-31-1)  .<br>Επανατοποθέτηση της μονάδας σκληρού
- 
- **ΠΡΟΣΟΧΗ: Εάν αφαιρέσετε τη μονάδα σκληρού δίσκου από τον υπολογιστή όταν η μονάδα είναι καυτή,** *μην αγγίξετε* **το μεταλλικό περίβλημα της μονάδας σκληρού δίσκου.**
- **ΠΡΟΣΟΧΗ: Πριν από κάθε εργασία στο εσωτερικό του υπολογιστή σας, διαβάζετε τις οδηγίες για την ασφάλεια που συνοδεύουν τον υπολογιστή**  σας. Αν χρειάζεστε πρόσθετες πληροφορίες για τις βέλτιστες πρακτικές ασφαλείας, ανατρέξτε στην Αρχική σελίδα περί συμμόρφωσης με τους<br>κανονισμούς, στη διεύθυνση www.dell.com/regulatory\_compliance στο Διαδίκτυο.
- **ΠΡΟΕΙΔΟΠΟΙΗΣΗ:** Για να αποφύγετε την απώλεια δεδομένων, σβήστε τον υπολογιστή σας (βλ. ενότητα <u>[Τερματισμός της λειτουργίας του υπολογιστή](file:///C:/data/systems/ins1545/gk/SM/before.htm#wp1435089)</u>)<br>προτού αφαιρέσετε τη μονάδα σκληρού δίσκου. Μην αφαιρείτε τη μονάδα σκληρού δίσ
- **ΠΡΟΕΙΔΟΠΟΙΗΣΗ:** Οι μονάδες σκληρού δίσκου είναι εξαιρετικά ευαίσθητες στους κραδασμούς και τα χτυπήματα. Να είστε ιδιαίτερα προσεκτικοί κατά το χειρισμό της μονάδας σκληρού δίσκου.
- **ΠΡΟΕΙΔΟΠΟΙΗΣΗ:** [Για να μην προκληθεί ζημιά στην πλακέτα συστήματος](file:///C:/data/systems/ins1545/gk/SM/before.htm#wp1435099), αφαιρείτε την επαναφορτιζόμενη μπαταρία (βλ. ενότητα <u>Πριν από την</u><br>εκτέλεσ<u>η εργασιών στο εσωτερικό του υπολογιστή</u>) πριν από κάθε εργασία στο εσωτερικ
- **ΠΡΟΕΙΔΟΠΟΙΗΣΗ**: Μόνο εξουσιοδοτημένος τεχνικός συντήρησης επιτρέπεται να εκτελεί εργασίες επισκευής στον υπολογιστή σας. Η εγγύησή σας δεν<br>καλύπτει ζημιές εξαιτίας εργασιών συντήρησης που εκτελέστηκαν από τεχνικό ο οποίο
- **ΣΗΜΕΙΩΣΗ:** Η Dell δεν εγγυάται τη συμβατότητα ούτε δεν υποστηρίζει μονάδες σκληρού δίσκου που προέρχονται από πηγές εκτός της Dell.

Ø **ΣΗΜΕΙΩΣΗ**: Αν εγκαθιστάτε μονάδα σκληρού δίσκου που προέρχεται από άλλον προμηθευτή εκτός της Dell, χρειάζεται να εγκαταστήσετε λειτουργικό<br>σύστημα, προγράμματα οδήγησης και βοηθητικές εφαρμογές στο νέο σκληρό δίσκο (για

# <span id="page-31-1"></span>**Αφαίρεση της μονάδας σκληρού δίσκου**

- 1. Ακολουθήστε τις οδηγίες στην ενότητα [Προτού ξεκινήσετε](file:///C:/data/systems/ins1545/gk/SM/before.htm#wp1435071).
- 2. Αφαιρέστε τις δύο βίδες που ασφαλίζουν τη διάταξη της μονάδας σκληρού δίσκου στη βάση του υπολογιστή.
- 3. Σύρετε τη διάταξη της μονάδας σκληρού δίσκου έξω από το φατνίο της.
- **ΠΡΟΕΙΔΟΠΟΙΗΣΗ**: Όταν η μονάδα σκληρού δίσκου δεν βρίσκεται μέσα στον υπολογιστή, πρέπει να φυλάσσεται σε προστατευτική αντιστατική<br>συσκευασία (βλ. ενότητα "Προστασία από ηλεκτροστατική εκκένωση", η οποία περιλαμβάνεται σ σας).

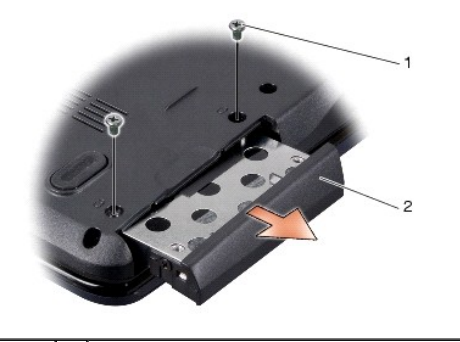

1 βίδες (2) 2 συγκρότημα μονάδας σκληρού δίσκου

- 4. Αφαιρέστε τις δύο βίδες (από μία εκατέρωθεν) που ασφαλίζουν τη θήκη και την πρόσοψη στη μονάδα σκληρού δίσκου.
- 5. Αφαιρέστε την πρόσοψη του σκληρού δίσκου.
- 6. Ανασηκώστε και αφαιρέστε τη θήκη από τη μονάδα σκληρού δίσκου.

<span id="page-32-1"></span>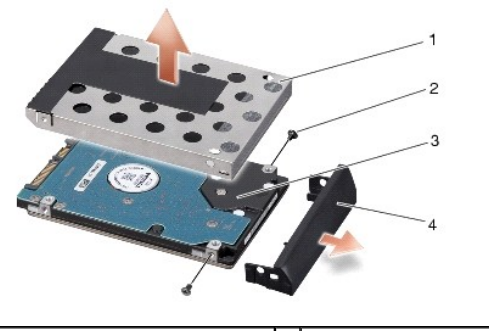

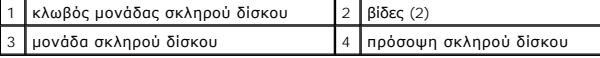

# <span id="page-32-0"></span>**Επανατοποθέτηση της μονάδας σκληρού δίσκου**

1. Βγάλτε τη νέα μονάδα σκληρού δίσκου από τη συσκευασία της.

Φυλάξτε τα υλικά της αρχικής συσκευασίας για λόγους φύλαξης ή αποστολής της μονάδας σκληρού δίσκου.

**ΠΡΟΕΙΔΟΠΟΙΗΣΗ:** Πιέστε γερά και ομοιόμορφα για να σύρετε τη μονάδα στη θέση της. Αν όμως πιέσετε υπερβολικά δυνατά, μπορεί να προκαλέσετε ζημιά στο βύσμα.

- 2. Επανατοποθετήστε τη θήκη και την πρόσοψη της μονάδας σκληρού δίσκου.
- 3. Επανατοποθετήστε τις δύο βίδες (από μία εκατέρωθεν) που ασφαλίζουν τη θήκη και την πρόσοψη στη μονάδα σκληρού δίσκου.
- 4. Σύρετε τη διάταξη της μονάδας σκληρού δίσκου μέσα στο φατνίο της.
- 5. Επανατοποθετήστε τις δύο βίδες που συγκρατούν τη διάταξη σκληρού δίσκου στη βάση του υπολογιστή.
- **ΠΡΟΕΙΔΟΠΟΙΗΣΗ**: Προτού θέσετε σε λειτουργία τον υπολογιστή, επανατοποθετήστε όλες τις βίδες και βεβαιωθείτε ότι δεν έχουν περισσέψει βίδες στο<br>εσωτερικό του υπολογιστή. Σε αντίθετη περίπτωση, ενδέχεται να προκληθεί βλάβη
- 6. Σύρετε την επαναφορτιζόμενη μπαταρία μέσα στο φατνίο της μέχρι να "κουμπώσει" στη θέση της με ένα χαρακτηριστικό κλικ.
- 7. Εγκαταστήστε το λειτουργικό σύστημα για τον υπολογιστή σας με τον απαραίτητο τρόπο (βλ. *Οδηγό τεχνολογίας της Dell*).
- 8. Εγκαταστήστε τα προγράμματα οδήγησης και τις βοηθητικές εφαρμογές για τον υπολογιστή σας με τον απαραίτητο τρόπο (βλ. *Οδηγό τεχνολογίας της Dell*).

# <span id="page-33-0"></span>**Πληκτρολόγιο**

- **Dell™ Inspiron™ 1545 Εγχειρίδιο σέρβις**
- [Αφαίρεση του πληκτρολογίου](#page-33-1)
- .<br><u>Ινατοποθέτηση του πληκτρολ</u>
- ΠΡΟΣΟΧΗ: Πριν από κάθε εργασία στο εσωτερικό του υπολογιστή σας, διαβάζετε τις οδηγίες για την ασφάλεια που συνοδεύουν τον υπολογιστή<br>σας. Για πρόσθετες πληροφορίες σχετικά με τις βέλτιστες πρακτικές ασφαλείας, ανατρέξτε
- **ΠΡΟΕΙΔΟΠΟΙΗΣΗ**: Προς αποφυγή ηλεκτροστατικής εκκένωσης, γειωθείτε χρησιμοποιώντας ένα μεταλλικό περικάρπιο γείωσης ή αγγίζοντας κατά<br>διαστήματα μια άβαφη μεταλλική επιφάνεια (π.χ. μια υποδοχή σύνδεσης στο πίσω μέρος του
- **ΠΡΟΕΙΔΟΠΟΙΗΣΗ:** [Για να μην προκληθεί ζημιά στην πλακέτα συστήματος](file:///C:/data/systems/ins1545/gk/SM/before.htm#wp1435099), αφαιρείτε την επαναφορτιζόμενη μπαταρία (βλ. ενότητα <u>Πριν από την</u><br>εκτέλεσ<u>η εργασιών στο εσωτερικό του υπολογιστή</u>) πριν από κάθε εργασία στο εσωτερικ
- ٥ **ΠΡΟΕΙΔΟΠΟΙΗΣΗ**: Μόνο εξουσιοδοτημένος τεχνικός συντήρησης επιτρέπεται να εκτελεί εργασίες επισκευής στον υπολογιστή σας. Η εγγύησή σας δεν<br>καλύπτει ζημιές εξαιτίας εργασιών συντήρησης που εκτελέστηκαν από τεχνικό ο οποίο

# <span id="page-33-1"></span>**Αφαίρεση του πληκτρολογίου**

- 1. Ακολουθήστε τις οδηγίες στην ενότητα [Προτού ξεκινήσετε](file:///C:/data/systems/ins1545/gk/SM/before.htm#wp1435071).
- 2. Αφαιρέστε το κάλυμμα κεντρικών στοιχείων ελέγχου (βλ. ενότητα [Αφαίρεση του καλύμματος κεντρικών στοιχείων ελέγχου](file:///C:/data/systems/ins1545/gk/SM/centrcnt.htm#wp1179905)).
- 3. Αφαιρέστε τις δύο βίδες που βρίσκονται στο επάνω μέρος του πληκτρολογίου.
- **ΠΡΟΕΙΔΟΠΟΙΗΣΗ:** Τα πλήκτρα είναι εύθραυστα, φεύγουν εύκολα από τη θέση τους και η αντικατάστασή τους είναι χρονοβόρα. Η αφαίρεση και ο χειρισμός του πληκτρολογίου απαιτούν προσοχή.
- **ΠΡΟΕΙΔΟΠΟΙΗΣΗ:** Η αφαίρεση και ο χειρισμός του πληκτρολογίου απαιτούν μεγάλη προσοχή. Διαφορετικά, μπορεί να γρατσουνίσετε το πλαίσιο της Ο οθόνης.
- 4. Σύρετε με προσοχή το πληκτρολόγιο έξω από τον υπολογιστή και γυρίστε το ανάποδα, για να προσπελάσετε την υποδοχή σύνδεσης του πληκτρολογίου.<br>Μην τραβάτε με δύναμη το πληκτρολόγιο.

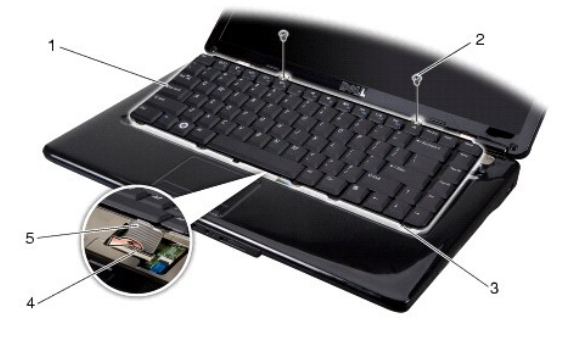

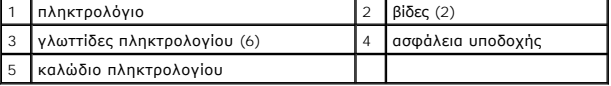

5. Ανασηκώστε την ασφάλεια που συγκρατεί το καλώδιο πληκτρολογίου στην υποδοχή του στην πλακέτα συστήματος και κατόπιν αφαιρέστε το καλώδιο.

6. Ανασηκώστε και αφαιρέστε το πληκτρολόγιο από τον υπολογιστή.

# <span id="page-33-2"></span>**Επανατοποθέτηση του πληκτρολογίου**

- 1. Ωθήστε το καλώδιο του πληκτρολογίου μέσα στην υποδοχή του στην πλακέτα συστήματος και κατόπιν πιέστε την ασφάλεια που συγκρατεί το καλώδιο του πληκτρολογίου στην υποδοχή του στην πλακέτα συστήματος.
- 2. Ευθυγραμμίστε τις γλωττίδες κατά μήκος του κάτω μέρους του πληκτρολογίου με τις εγκοπές του στηρίγματος παλάμης και σπρώξτε το πληκτρολόγιο κάτω από το στήριγμα παλάμης.

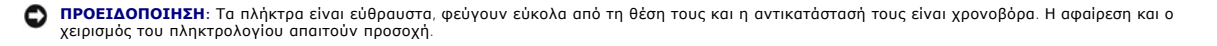

- 3. Επανατοποθετήστε τις δύο βίδες στο επάνω μέρος του πληκτρολογίου.
- 4. Επανατοποθετήστε το κάλυμμα κεντρικών στοιχείων ελέγχου (βλ. ενότητα [Επανατοποθέτηση του καλύμματος κεντρικών στοιχείων ελέγχου](file:///C:/data/systems/ins1545/gk/SM/centrcnt.htm#wp1180676)).
- 5. Σύρετε την επαναφορτιζόμενη μπαταρία μέσα στο φατνίο της μέχρι να "κουμπώσει" στη θέση της με ένα χαρακτηριστικό κλικ.

### <span id="page-35-0"></span>**Μνήμη Dell™ Inspiron™ 1545 Εγχειρίδιο σέρβις**

- [Αφαίρεση καρτών επέκτασης μνήμης](#page-35-1)
- Θ Επανατοποθέτηση των καρτών επέκτ
- **ΠΡΟΣΟΧΗ: Πριν από κάθε εργασία στο εσωτερικό του υπολογιστή σας, διαβάζετε τις οδηγίες για την ασφάλεια που συνοδεύουν τον υπολογιστή**  σας. Για πρόσθετες πληροφορίες σχετικά με τις βέλτιστες πρακτικές ασφαλείας, ανατρέξτε στην Αρχική σελίδα περί συμμόρφωσης με κανονισμούς<br>(Regulatory Compliance Homepage), στη διεύθυνση www.dell.com/regulatory\_compliance
- **ΠΡΟΕΙΔΟΠΟΙΗΣΗ:** Προς αποφυγή ηλεκτροστατικής εκκένωσης, γειωθείτε χρησιμοποιώντας ένα μεταλλικό περικάρπιο γείωσης ή αγγίζοντας κατά διαστήματα μια άβαφη μεταλλική επιφάνεια (π.χ. μια υποδοχή σύνδεσης στο πίσω μέρος του υπολογιστή).
- **ΠΡΟΕΙΔΟΠΟΙΗΣΗ:** [Για να μην προκληθεί ζημιά στην πλακέτα συστήματος](file:///C:/data/systems/ins1545/gk/SM/before.htm#wp1435099), αφαιρείτε την επαναφορτιζόμενη μπαταρία (βλ. ενότητα <u>Πριν από την</u><br>εκτέλεσ<u>η εργασιών στο εσωτερικό του υπολογιστή</u>) πριν από κάθε εργασία στο εσωτερικ
- **ΠΡΟΕΙΔΟΠΟΙΗΣΗ**: Μόνο εξουσιοδοτημένος τεχνικός συντήρησης επιτρέπεται να εκτελεί εργασίες επισκευής στον υπολογιστή σας. Η εγγύησή σας δεν<br>καλύπτει ζημιές εξαιτίας εργασιών συντήρησης που εκτελέστηκαν από τεχνικό ο οποίο

Για να αυξήσετε τη μνήμη του υπολογιστή σας, μπορείτε να εγκαταστήσετε κάρτες επέκτασης μνήμης στην πλακέτα συστήματος. Για περισσότερες πληροφορίες<br>σχετικά με τη μνήμη που υποστηρίζει ο υπολογιστής σας, βλ. ενότητα "Προδ

**ΣΗΜΕΙΩΣΗ:** Οι κάρτες επέκτασης μνήμης που αγοράζονται από την Dell καλύπτονται από την εγγύηση για τον υπολογιστή σας.

Ο υπολογιστής σας διαθέτει δύο υποδοχές SODIMM, τις οποίες μπορεί να προσπελάσει ο χρήστης από το κάτω μέρος του υπολογιστή. Η κάρτα επέκτασης<br>μνήμης DIMM B βρίσκεται ακριβώς πάνω από την κάρτα επέκτασης μνήμης DIMM A η ο

**ΠΡΟΕΙΔΟΠΟΙΗΣΗ**: Αν χρειαστεί να εγκαταστήσετε κάρτες επέκτασης μνήμης και στις δύο υποδοχές, εγκαταστήστε πρώτα μια κάρτα επέκτασης μνήμης<br>στην υποδοχή με την ετικέτα «DIMM A» και κατόπιν στην υποδοχή με την ετικέτα «DIM

# <span id="page-35-1"></span>**Αφαίρεση καρτών επέκτασης μνήμης**

- 1. Ακολουθήστε τις οδηγίες στην ενότητα [Προτού ξεκινήσετε](file:///C:/data/systems/ins1545/gk/SM/before.htm#wp1435071).
- 2. Αφαιρέστε το κάλυμμα της βάσης (βλ. ενότητα [Αφαίρεση του καλύμματος βάσης](file:///C:/data/systems/ins1545/gk/SM/basecvr.htm#wp1224689)).

**ΠΡΟΕΙΔΟΠΟΙΗΣΗ:** Για να μην προκληθεί ζημιά στην υποδοχή της κάρτας επέκτασης μνήμης, μη χρησιμοποιείτε εργαλεία για να ανοίξετε τα κλιπ συγκράτησης της κάρτας επέκτασης μνήμης.

- 3. Χρησιμοποιήστε τις άκρες των δαχτύλων σας για να ανοίξετε προσεκτικά τα κλιπ συγκράτησης στην κάθε άκρη της υποδοχής της κάρτας επέκτασης<br>μνήμης ώσπου να ανασηκωθεί η κάρτα.
- 4. Αφαιρέστε την κάρτα επέκτασης μνήμης από την υποδοχή της.

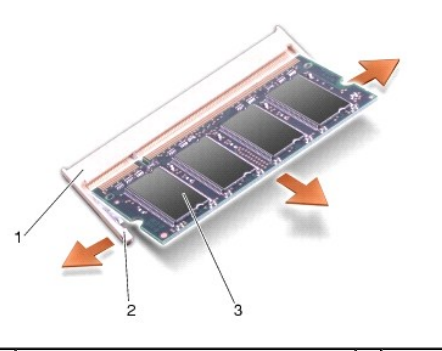

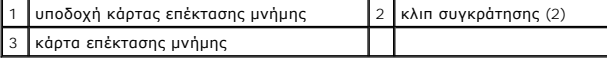

# <span id="page-35-2"></span>**Επανατοποθέτηση των καρτών επέκτασης μνήμης**

- 1. Ευθυγραμμίστε την εγκοπή στο χείλος των επαφών της κάρτας επέκτασης μνήμης με τη σφήνα στην αντίστοιχη υποδοχή.
- 2. Σύρετε την κάρτα με δύναμη μέσα στην υποδοχή της υπό γωνία 45 μοιρών και πιέστε την προς τα κάτω ωσότου εφαρμόσει καλά στη θέση της. Αν δεν

ακούσετε το κλικ, αφαιρέστε την κάρτα επέκτασης μνήμης και εγκαταστήστε τη ξανά.

**ΣΗΜΕΙΩΣΗ:** Αν η τοποθέτηση της κάρτας επέκτασης μνήμης δεν γίνει με τον ενδεδειγμένο τρόπο, ενδέχεται να μην μπορεί να γίνει εκκίνηση του υπολογιστή.

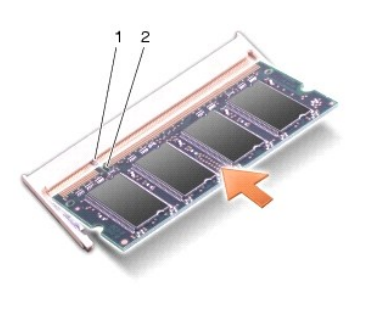

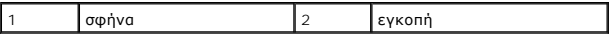

**ΠΡΟΕΙΔΟΠΟΙΗΣΗ:** Αν δυσκολεύεστε να κλείσετε το κάλυμμα, βγάλτε την κάρτα επέκτασης μνήμης και τοποθετήστε την ξανά. Αν πιέσετε με δύναμη για να κλείσετε το κάλυμμα, θα προκληθεί ζημιά στον υπολογιστή σας.

- 3. Επανατοποθετήστε το κάλυμμα της βάσης (βλ. ενότητα [Επανατοποθέτηση του καλύμματος βάσης](file:///C:/data/systems/ins1545/gk/SM/basecvr.htm#wp1217063)).
- 4. Σύρετε την επαναφορτιζόμενη μπαταρία στο φατνίο της ή συνδέστε το τροφοδοτικό στον υπολογιστή σας και σε μια πρίζα ρεύματος.
- 5. Ανοίξτε τον υπολογιστή.

Την ώρα που γίνεται η εκκίνηση, ο υπολογιστής ανιχνεύει την πρόσθετη μνήμη και αυτόματα ενημερώνει τις πληροφορίες διαμόρφωσης του συστήματος.

Για να επιβεβαιώσετε το μέγεθος της μνήμης που είναι εγκατεστημένη στον υπολογιστή, επιλέξτε διαδοχικά **Έναρξη ۞ → Βοήθεια και Υποστήριξη →** Dell<br>System Information (Πληροφορίες συστήματος Dell).

# <span id="page-37-0"></span>**Μίνι κάρτα ασύρματου δικτύου**

**Dell™ Inspiron™ 1545 Εγχειρίδιο σέρβις** 

- *Αφαίρεση της μίνι κάρτας*
- Ο Αντικατάσταση της μίνι κάρ
- ΠΡΟΣΟΧΗ: Πριν από κάθε εργασία στο εσωτερικό του υπολογιστή σας, διαβάζετε τις οδηγίες για την ασφάλεια που συνοδεύουν τον υπολογιστή<br>σας. Αν χρειάζεστε πρόσθετες πληροφορίες για τις βέλτιστες πρακτικές ασφαλείας, ανατρέξ
- O **ΠΡΟΕΙΔΟΠΟΙΗΣΗ**: Προς αποφυγή ηλεκτροστατικής εκκένωσης, γειωθείτε χρησιμοποιώντας ένα μεταλλικό περικάρπιο γείωσης ή αγγίζοντας κατά<br>διαστήματα μια άβαφη μεταλλική επιφάνεια (π.χ. μια υποδοχή σύνδεσης στο πίσω μέρος του
- **ΠΡΟΕΙΔΟΠΟΙΗΣΗ**: Για να μην προκληθεί ζημιά στην πλακέτα συστήματος, αφαιρέστε την κύρια μπαταρία (βλέπε <u>Πριν από την εκτέλεση εργασιών στο</u><br>εσωτερικό του υπολογιστή) [πριν από κάθε εργασία στο εσωτερικό τού υπολογιστή](file:///C:/data/systems/ins1545/gk/SM/before.htm#wp1435099).
- ٥ **ΠΡΟΕΙΔΟΠΟΙΗΣΗ**: Μόνο εξουσιοδοτημένος τεχνικός συντήρησης επιτρέπεται να εκτελεί εργασίες επισκευής στον υπολογιστή σας. Η εγγύησή σας δεν<br>καλύπτει ζημιές εξαιτίας εργασιών συντήρησης που εκτελέστηκαν από τεχνικό ο οποίο
- **ΣΗΜΕΙΩΣΗ:** Η Dell δεν εγγυάται τη συμβατότητα ούτε παρέχει υποστήριξη για μίνι κάρτες άλλων προμηθευτών και όχι της Dell.

Αν μαζί με τον υπολογιστή σας παραγγείλατε μίνι κάρτα ασύρματου δικτύου, η εγκατάσταση της κάρτας έχει ήδη γίνει.

Ο υπολογιστής αυτός διαθέτει μία υποδοχή για μίνι κάρτα WLAN μισού ύψους.

**ΣΗΜΕΙΩΣΗ:** Η υποδοχή WLAN δέχεται μία μίνι κάρτα μισού ύψους.

**ΣΗΜΕΙΩΣΗ:** Ανάλογα με τη διαμόρφωση του συστήματος κατά την πώλησή του, στην υποδοχή μίνι κάρτας μπορεί να μην υπάρχει εγκατεστημένη κάποια μίνι κάρτα.

# <span id="page-37-1"></span>**Αφαίρεση της μίνι κάρτας**

- **ΣΗΜΕΙΩΣΗ:** Η θέση της μίνι κάρτας μπορεί να είναι διαφορετική, ανάλογα με τον προσαρμογέα οθόνης που υποστηρίζεται από τον υπολογιστή σας. Για να βρείτε τον τύπο του τροφοδοτικού οθόνης στον υπολογιστή σας, επιλέξτε διαδοχικά **Έναρξη → Πίνακας ελέγχου → Σύστημα → Διαχείριση συσκευών →**<br>**Προσαρμογείς οθόνης**.
- 1. Ακολουθήστε τις οδηγίες που αναφέρει η ενότητα [Προτού ξεκινήσετε](file:///C:/data/systems/ins1545/gk/SM/before.htm#wp1435071).
- 2. Αφαιρέστε τα ακόλουθα μέρη ανάλογα με τον προσαρμογέα οθόνης που υποστηρίζεται από τον υπολογιστή σας.
	- <sup>l</sup> Mobile Intel® GMA:
		- ο Αφαιρέστε το κάλυμμα της βάσης (βλ. ενότητα [Αφαίρεση του καλύμματος βάσης](file:///C:/data/systems/ins1545/gk/SM/basecvr.htm#wp1224689)).
	- l ATI Mobility Radeon:
		- ο Αφαιρέστε την πλακέτα συστήματος και γυρίστε την ανάποδα (βλ. ενότητα <u>Αφαίρεση της πλακέτας συστήματος</u>).
- 3. Αποσυνδέστε τα καλώδια από την μίνι κάρτα, αν υπάρχουν.
- 4. Αφαιρέστε τη βίδα που στερεώνει τη μίνι κάρτα στην πλακέτα συστήματος.

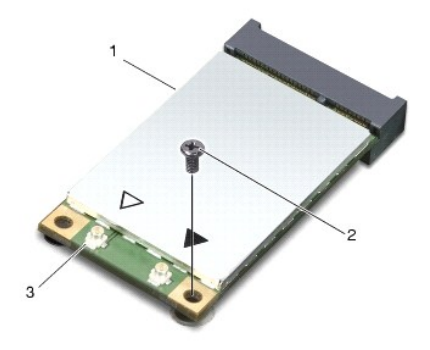

1 μίνι κάρτα 2 βίδα 3 σύνδεσμοι καλωδίων κεραίας (2)

5. Ανασηκώστε τη μίνι κάρτα και αφαιρέστε την από το σύνδεσμο της πλακέτας συστήματος.

<span id="page-38-1"></span>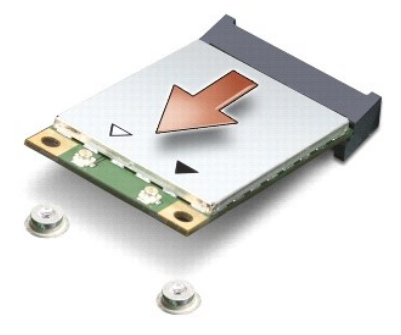

**ΠΡΟΕΙΔΟΠΟΙΗΣΗ**: Όταν η μίνι κάρτα δεν είναι τοποθετημένη στον υπολογιστή, φυλάξτε τη μέσα σε προστατευτική αντιστατική συσκευασία. Για<br>περισσότερες πληροφορίες, ανατρέξτε στην ενότητα "Προστασία από ηλεκτροστατικής εκφόρ τον υπολογιστή σας.

# <span id="page-38-0"></span>**Αντικατάσταση της μίνι κάρτας**

- **ΣΗΜΕΙΩΣΗ**: Η θέση της μίνι κάρτας μπορεί να είναι διαφορετική, ανάλογα με τον προσαρμογέα οθόνης που υποντηματισ<br>βρείτε τον τύπο του τροφοδοτικού οθόνης στον υπολογιστή σας, επιλέξτε διαδοχικά **Έναρξη → Πίνακας ελέγχου Προσαρμογείς οθόνης**.
- 1. Βγάλτε τη νέα μίνι κάρτα από τη συσκευασία της.
- **ΠΡΟΕΙΔΟΠΟΙΗΣΗ:** Πιέστε γερά και σταθερά για να μπει η κάρτα συρτά στη θέση της. Αν πιέσετε υπερβολικά δυνατά, μπορεί να προκληθεί ζημιά στο σύνδεσμο.
- 2. Περάστε το σύνδεσμο της μίνι κάρτας μέσα στον κατάλληλο σύνδεσμο της πλακέτας συστήματος με κλίση 45 μοιρών. Για παράδειγμα, ο σύνδεσμος κάρτας WLAN έχει την ετικέτα **WLAN** κ.ο.κ.
- 3. Πιέστε την άλλη άκρη της μίνι κάρτας προς τα κάτω μέσα στην υποδοχή στην πλακέτα συστήματος.
- 4. Επανατοποθετήστε τη βίδα που συγκρατεί τη μίνι κάρτα στην πλακέτα συστήματος.
- 5. Συνδέστε τα κατάλληλα καλώδια της κεραίας στη μίνι κάρτα. Στον ακόλουθο πίνακα παρατίθεται η χρωματική κωδικοποίηση των καλωδίων κεραίας για κάθε μίνι κάρτα που υποστηρίζει ο υπολογιστής σας.

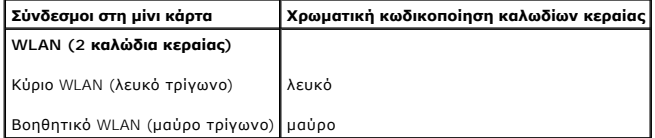

- 6. Επανατοποθετήστε τα ακόλουθα μέρη, ανάλογα με τον προσαρμογέα οθόνης που υποστηρίζεται από τον υπολογιστή σας.
	- l Mobile Intel® GMA:
		- ¡ Επανατοποθετήστε το κάλυμμα της βάσης (βλ. ενότητα [Επανατοποθέτηση του καλύμματος βάσης](file:///C:/data/systems/ins1545/gk/SM/basecvr.htm#wp1217063)).
	- l ATI Mobility Radeon:
		- ¡ Επανατοποθετήστε την πλακέτα συστήματος (βλ. ενότητα [Επανατοποθέτηση της πλακέτας συστήματος](file:///C:/data/systems/ins1545/gk/SM/sysboard.htm#wp1027497)).
- 7. Περάστε συρτά την μπαταρία μέσα στο φατνίο της ωσότου κουμπώσει στη σωστή θέση με ένα χαρακτηριστικό κλικ.
- 8. Εγκαταστήστε τα προγράμματα οδήγησης και τις βοηθητικές εφαρμογές που απαιτούνται για τον υπολογιστή σας. Περισσότερες πληροφορίες παρέχει ο *Οδηγός τεχνολογίας Dell*.

**ΣΗΜΕΙΩΣΗ**: Εἁν πρόκειται να εγκαταστήσετε μια κάρτα επικοινωνιών από προμηθευτή διαφορετικό από τη Dell, πρέπει να εγκαταστήσετε τα κατάλληλα<br>προγράμματα οδήγησης και τις κατάλληλες βοηθητικές εφαρμογές. Για περισσότερες

### <span id="page-39-0"></span>**Οπτική μονάδα Dell™ Inspiron™ 1545 Εγχειρίδιο σέρβις**

- 
- [Αφαίρεση της οπτικής μονάδας](#page-39-1)
- [Επανατοποθέτηση της οπτικής μονάδας](#page-39-2)
- ΠΡΟΣΟΧΗ: Πριν από κάθε εργασία στο εσωτερικό του υπολογιστή σας, διαβάζετε τις οδηγίες για την ασφάλεια που συνοδεύουν τον υπολογιστή<br>σας. Για πρόσθετες πληροφορίες σχετικά με τις βέλτιστες πρακτικές ασφαλείας, ανατρέξτε
- **ΠΡΟΕΙΔΟΠΟΙΗΣΗ**: Προς αποφυγή τυχόν ηλεκτροστατικής εκκένωσης, γειωθείτε χρησιμοποιώντας ένα μεταλλικό περικάρπιο γείωσης ή αγγίζοντας κατά<br>διαστήματα μια άβαφη μεταλλική επιφάνεια, όπως για παράδειγμα μια υποδοχή σύνδεση
- Θ **ΠΡΟΕΙΔΟΠΟΙΗΣΗ:** [Για να μην προκληθεί ζημιά στην πλακέτα συστήματος](file:///C:/data/systems/ins1545/gk/SM/before.htm#wp1435099), αφαιρείτε την επαναφορτιζόμενη μπαταρία (βλ. ενότητα <u>Πριν από την</u><br>εκτέλεσ<u>η εργασιών στο εσωτερικό του υπολογιστή</u>) πριν από κάθε εργασία στο εσωτερικ
- O **ΠΡΟΕΙΔΟΠΟΙΗΣΗ**: Μόνο εξουσιοδοτημένος τεχνικός συντήρησης επιτρέπεται να εκτελεί εργασίες επισκευής στον υπολογιστή σας. Η εγγύησή σας δεν<br>καλύπτει ζημιές εξαιτίας εργασιών συντήρησης που εκτελέστηκαν από τεχνικό ο οποίο

# <span id="page-39-1"></span>**Αφαίρεση της οπτικής μονάδας**

- 1. Ακολουθήστε τις οδηγίες στην ενότητα [Προτού ξεκινήσετε](file:///C:/data/systems/ins1545/gk/SM/before.htm#wp1435071).
- 2. Αφαιρέστε τη βίδα που συγκρατεί την οπτική μονάδα στη βάση του υπολογιστή.
- 3. Χρησιμοποιώντας μια πλαστική σφήνα ή ένα κατσαβίδι, ωθήστε την οπτική μονάδα έξω από το φατνίο της.

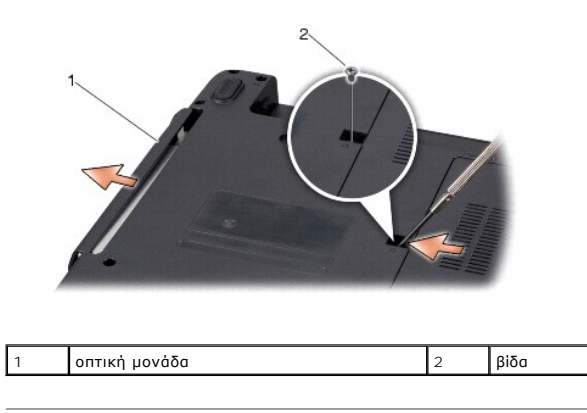

# <span id="page-39-2"></span>**Επανατοποθέτηση της οπτικής μονάδας**

- 1. Σύρετε την οπτική μονάδα μέσα στο φατνίο.
- 2. Επανατοποθετήστε τη βίδα που συγκρατεί την οπτική μονάδα στη βάση του υπολογιστή.
- 3. Σύρετε την επαναφορτιζόμενη μπαταρία μέσα στο φατνίο της μέχρι να "κουμπώσει" στη θέση της με ένα χαρακτηριστικό κλικ.

### <span id="page-40-0"></span>**Στήριγμα παλάμης Dell™ Inspiron™ 1545 Εγχειρίδιο σέρβις**

- 
- [Αφαίρεση του στηρίγματος παλάμης](#page-40-1)
- Θ Επανατοποθέτηση του στηρίγματος π
- ΠΡΟΣΟΧΗ: Πριν από κάθε εργασία στο εσωτερικό του υπολογιστή σας, διαβάζετε τις οδηγίες για την ασφάλεια που συνοδεύουν τον υπολογιστή<br>σας. Για πρόσθετες πληροφορίες σχετικά με τις βέλτιστες πρακτικές ασφαλείας, ανατρέξτε
- **ΠΡΟΕΙΔΟΠΟΙΗΣΗ**: Προς αποφυγή τυχόν ηλεκτροστατικής εκκένωσης, γειωθείτε χρησιμοποιώντας ένα μεταλλικό περικάρπιο γείωσης ή αγγίζοντας κατά<br>διαστήματα μια άβαφη μεταλλική επιφάνεια, όπως για παράδειγμα μια υποδοχή σύνδεση
- **ΠΡΟΕΙΔΟΠΟΙΗΣΗ:** [Για να μην προκληθεί ζημιά στην πλακέτα συστήματος](file:///C:/data/systems/ins1545/gk/SM/before.htm#wp1435099), αφαιρείτε την επαναφορτιζόμενη μπαταρία (βλ. ενότητα <u>Πριν από την</u><br>εκτέλεσ<u>η εργασιών στο εσωτερικό του υπολογιστή</u>) πριν από κάθε εργασία στο εσωτερικ
- O **ΠΡΟΕΙΔΟΠΟΙΗΣΗ**: Μόνο εξουσιοδοτημένος τεχνικός συντήρησης επιτρέπεται να εκτελεί εργασίες επισκευής στον υπολογιστή σας. Η εγγύησή σας δεν<br>καλύπτει ζημιές εξαιτίας εργασιών συντήρησης που εκτελέστηκαν από τεχνικό ο οποίο

# <span id="page-40-1"></span>**Αφαίρεση του στηρίγματος παλάμης**

- **ΣΗΜΕΙΩΣΗ**: Η θέση της μίνι κάρτας μπορεί να είναι διαφορετική, ανάλογα με τον προσαρμογέα οθόνης που υποστηρίζεται από τον υπολογιστή σας. Για να<br>βρείτε τον τύπο του τροφοδοτικού οθόνης στον υπολογιστή σας, επιλέξτε δια
- 1. Ακολουθήστε τις οδηγίες στην ενότητα [Προτού ξεκινήσετε](file:///C:/data/systems/ins1545/gk/SM/before.htm#wp1435071).
- 2. Αφαιρέστε τη μονάδα σκληρού δίσκου (βλ. ενότητα [Αφαίρεση της μονάδας σκληρού δίσκου](file:///C:/data/systems/ins1545/gk/SM/hdd.htm#wp1188356)).
- 3. Αφαιρέστε την οπτική μονάδα (βλ. ενότητα [Αφαίρεση της οπτικής μονάδας](file:///C:/data/systems/ins1545/gk/SM/optical.htm#wp1044846)).
- 4. Αφαιρέστε το κάλυμμα κεντρικών στοιχείων ελέγχου (βλ. ενότητα [Αφαίρεση του καλύμματος κεντρικών στοιχείων ελέγχου](file:///C:/data/systems/ins1545/gk/SM/centrcnt.htm#wp1179905)).
- 5. Αφαιρέστε το πληκτρολόγιο (βλ. ενότητα [Αφαίρεση του πληκτρολογίου](file:///C:/data/systems/ins1545/gk/SM/keyboard.htm#wp1179911)).
- 6. Αφαιρέστε το κάλυμμα της βάσης (βλ. ενότητα [Αφαίρεση του καλύμματος βάσης](file:///C:/data/systems/ins1545/gk/SM/basecvr.htm#wp1224689)).
- 7. Αφαιρέστε τις τυχόν εγκατεστημένες κάρτες επέκτασης μνήμης (βλ. ενότητα [Αφαίρεση καρτών επέκτασης μνήμης](file:///C:/data/systems/ins1545/gk/SM/memory.htm#wp1180211)).
- 8. Αφαιρέστε την ψύκτρα επεξεργαστή και τον επεξεργαστή (βλ. ενότητες [Αφαίρεση της ψύκτρας επεξεργαστή](file:///C:/data/systems/ins1545/gk/SM/cpucool.htm#wp1119269) και [Αφαίρεση του επεξεργαστή](file:///C:/data/systems/ins1545/gk/SM/cpu.htm#wp1125365)).
- 9. Αφαιρέστε τη διάταξη οθόνης (βλ. ενότητα [Αφαίρεση της διάταξης οθόνης](file:///C:/data/systems/ins1545/gk/SM/display.htm#wp1202894)).
- 10. Αφαιρέστε τις έντεκα βίδες από τη βάση του υπολογιστή.

**ATI Mobility Radeon:**

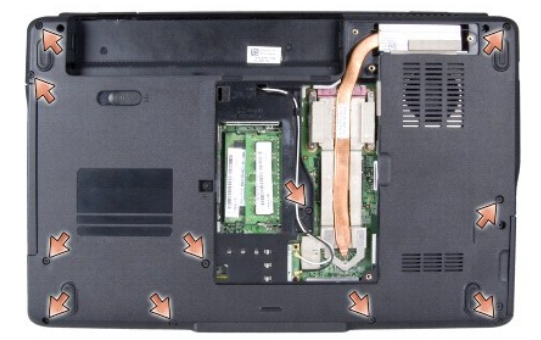

 **Mobile Intel® GMA:**

<span id="page-41-0"></span>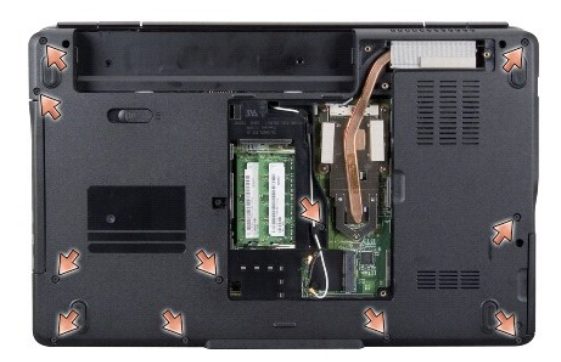

11. Γυρίστε τον υπολογιστή ξανά κανονικά και αφαιρέστε τις πέντε βίδες από το πάνω μέρος του στηρίγματος παλάμης.

**ΠΡΟΕΙΔΟΠΟΙΗΣΗ:** Τραβήξτε την πλαστική γλωττίδα στο πάνω μέρος των υποδοχών, ώστε να μην προκληθούν ζημιές σε αυτές.

12. Αποσυνδέστε τα καλώδια της συσκευής αφής, της κάρτας Bluetooth και της κάρτας του κουμπιού λειτουργίας από τις αντίστοιχες υποδοχές στην πλακέτα συστήματος.

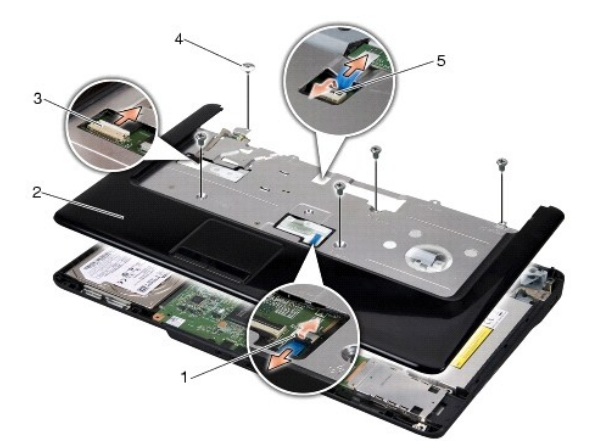

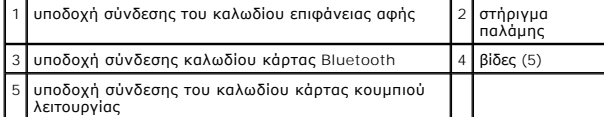

**ΠΡΟΕΙΔΟΠΟΙΗΣΗ:** Απομακρύνετε προσεκτικά το στήριγμα παλάμης από τη βάση του υπολογιστή, για να μην προκληθεί ζημιά στο στήριγμα παλάμης.

13. Ξεκινώντας από το πίσω κεντρικό τμήμα του στηρίγματος παλάμης, ανασηκώστε με τα δάκτυλά σας προσεκτικά το εσωτερικό του στηρίγματος ενώ<br>ταυτόχρονα τραβάτε το εξωτερικό, για να αφαιρέσετε το στήριγμα παλάμης από τη βάσ

# <span id="page-41-1"></span>**Επανατοποθέτηση του στηρίγματος παλάμης**

- 1. Ευθυγραμμίστε το στήριγμα παλάμης με τη βάση υπολογιστή και κουμπώστε το προσεκτικά στη θέση του.
- 2. Συνδέστε τα καλώδια της συσκευής αφής, της κάρτας Bluetooth και της κάρτας του κουμπιού λειτουργίας στις αντίστοιχες υποδοχές στην πλακέτα συστήματος.
- 3. Επανατοποθετήστε τις πέντε βίδες στο πάνω μέρος του στηρίγματος παλάμης.
- 4. Γυρίστε τον υπολογιστή ανάποδα και επανατοποθετήστε τις έντεκα βίδες στη βάση του υπολογιστή.
- 5. Επανατοποθετήστε τη διάταξη οθόνης (βλ. ενότητα [Επανατοποθέτηση της διάταξης οθόνης](file:///C:/data/systems/ins1545/gk/SM/display.htm#wp1183623)).
- 6. Επανατοποθετήστε την ψύκτρα επεξεργαστή και τον επεξεργαστή (βλ. [ενότητες Ε](file:///C:/data/systems/ins1545/gk/SM/cpu.htm#wp1105539)[πανατοποθέτηση της ψύκτρας επεξεργαστή](file:///C:/data/systems/ins1545/gk/SM/cpucool.htm#wp1122720) [και Τοποθέτηση του](file:///C:/data/systems/ins1545/gk/SM/cpu.htm#wp1105539)

### [επεξεργαστή](file:///C:/data/systems/ins1545/gk/SM/cpu.htm#wp1105539)).

- 7. Επανατοποθετήστε τις κάρτες επέκτασης μνήμης, αν υπάρχουν (βλ. ενότητα [Επανατοποθέτηση των καρτών επέκτασης μνήμης](file:///C:/data/systems/ins1545/gk/SM/memory.htm#wp1180290)).
- 8. Επανατοποθετήστε το κάλυμμα της βάσης (βλ. ενότητα [Επανατοποθέτηση του καλύμματος βάσης](file:///C:/data/systems/ins1545/gk/SM/basecvr.htm#wp1217063)).
- 9. Επανατοποθετήστε το πληκτρολόγιο (βλ. ενότητα [Επανατοποθέτηση του πληκτρολογίου](file:///C:/data/systems/ins1545/gk/SM/keyboard.htm#wp1179994)).
- 10. Επανατοποθετήστε το κάλυμμα κεντρικών στοιχείων ελέγχου (βλ. ενότητα [Επανατοποθέτηση του καλύμματος κεντρικών στοιχείων ελέγχου](file:///C:/data/systems/ins1545/gk/SM/centrcnt.htm#wp1180676)).
- 11. Επανατοποθετήστε την οπτική μονάδα (βλ. ενότητα [Επανατοποθέτηση της οπτικής μονάδας](file:///C:/data/systems/ins1545/gk/SM/optical.htm#wp1044788)).
- 12. Επανατοποθετήστε τη μονάδα σκληρού δίσκου (βλ. ενότητα [Επανατοποθέτηση της μονάδας σκληρού δίσκου](file:///C:/data/systems/ins1545/gk/SM/hdd.htm#wp1185560)).
- 13. Επανατοποθετήστε τις κάρτες μνήμης ExpressCard στην υποδοχή τους, αν υπάρχουν.
- 14. Σύρετε την επαναφορτιζόμενη μπαταρία μέσα στο φατνίο της μέχρι να "κουμπώσει" στη θέση της με ένα χαρακτηριστικό κλικ.

### <span id="page-43-0"></span>**Κάρτα του κουμπιού λειτουργίας Dell™ Inspiron™ 1545 Εγχειρίδιο σέρβις**

- [Αφαίρεση της κάρτας κουμπιού λειτουργίας](#page-43-1)
- Ο <u>Επανατοποθέτηση της κάρτας κουμπιού λειτ</u>
- ΠΡΟΣΟΧΗ: Πριν από κάθε εργασία στο εσωτερικό του υπολογιστή σας, διαβάζετε τις οδηγίες για την ασφάλεια που συνοδεύουν τον υπολογιστή<br>σας. Αν χρειάζεστε πρόσθετες πληροφορίες για τις βέλτιστες πρακτικές ασφαλείας, ανατρέξ
- **ΠΡΟΕΙΔΟΠΟΙΗΣΗ**: Προς αποφυγή ηλεκτροστατικής εκκένωσης, γειωθείτε χρησιμοποιώντας ένα μεταλλικό περικάρπιο γείωσης ή αγγίζοντας κατά<br>διαστήματα μια άβαφη μεταλλική επιφάνεια (π.χ. μια υποδοχή σύνδεσης στο πίσω μέρος του
- **ΠΡΟΕΙΔΟΠΟΙΗΣΗ:** [Για να μην προκληθεί ζημιά στην πλακέτα συστήματος](file:///C:/data/systems/ins1545/gk/SM/before.htm#wp1435099), αφαιρείτε την επαναφορτιζόμενη μπαταρία (βλ. ενότητα Πριν από την εκτέλεση εργασιών στο εσωτερικό του υπολογιστή) πριν από κάθε εργασία στο εσωτερικό του υπολογιστή.
- Θ **ΠΡΟΕΙΔΟΠΟΙΗΣΗ**: Μόνο εξουσιοδοτημένος τεχνικός συντήρησης επιτρέπεται να εκτελεί εργασίες επισκευής στον υπολογιστή σας. Η εγγύησή σας δεν<br>καλύπτει ζημιές εξαιτίας εργασιών συντήρησης που εκτελέστηκαν από τεχνικό ο οποίο

# <span id="page-43-1"></span>**Αφαίρεση της κάρτας κουμπιού λειτουργίας**

- 1. Ακολουθήστε τις οδηγίες στην ενότητα [Προτού ξεκινήσετε](file:///C:/data/systems/ins1545/gk/SM/before.htm#wp1435071).
- 2. Αφαιρέστε το κάλυμμα κεντρικών στοιχείων ελέγχου (βλ. ενότητα [Αφαίρεση του καλύμματος κεντρικών στοιχείων ελέγχου](file:///C:/data/systems/ins1545/gk/SM/centrcnt.htm#wp1179905)).
- 3. Αφαιρέστε το πληκτρολόγιο (βλ. ενότητα [Αφαίρεση του πληκτρολογίου](file:///C:/data/systems/ins1545/gk/SM/keyboard.htm#wp1179911)).
- 4. Ανασηκώστε την ασφάλεια που συγκρατεί το καλώδιο της κάρτας κουμπιού λειτουργίας στην υποδοχή του στην πλακέτα συστήματος και κατόπιν αφαιρέστε το καλώδιο.
- **ΠΡΟΕΙΔΟΠΟΙΗΣΗ**: Η αφαίρεση της κάρτας κουμπιού λειτουργίας απαιτεί μεγάλη προσοχή. Η κάρτα κουμπιού λειτουργίας είναι κολλημένη με κόλλα στον<br>υπολογιστή. Μην την τραβήξετε από το καλώδιο για να ξεκολλήσετε την κάρτα κουμ
- 5. Χρησιμοποιήστε μια πλαστική σφήνα ή ένα κατσαβίδι για να ανασηκώσετε την κάρτα κουμπιού λειτουργίας από τον υπολογιστή.
- 6. Ανασηκώστε και αφαιρέστε την κάρτα κουμπιού λειτουργίας από τον υπολογιστή.

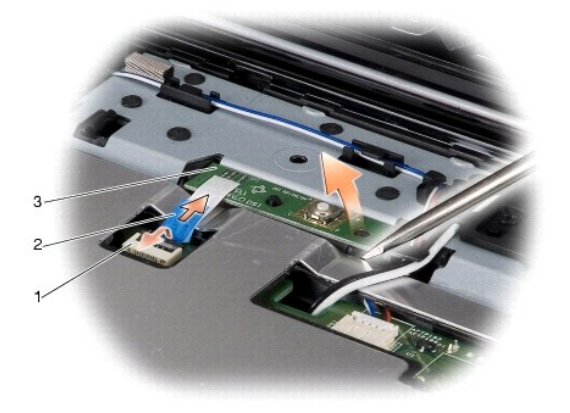

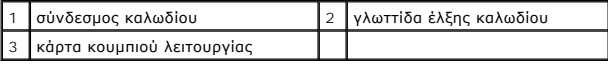

# <span id="page-43-2"></span>**Επανατοποθέτηση της κάρτας κουμπιού λειτουργίας**

- 1. Επανατοποθετήστε την κάρτα κουμπιού λειτουργίας.
- 2. Ωθήστε το καλώδιο της κάρτας κουμπιού λειτουργίας μέσα στην υποδοχή του στην πλακέτα συστήματος και κατόπιν πιέστε την ασφάλεια που συγκρατεί<br>Το καλώδιο της κάρτας κουμπιού λειτουργίας στην υποδοχή του στην πλακέτα συ

3. Επανατοποθετήστε το πληκτρολόγιο (βλ. ενότητα [Επανατοποθέτηση του πληκτρολογίου](file:///C:/data/systems/ins1545/gk/SM/keyboard.htm#wp1179994)).

- 4. Επανατοποθετήστε το κάλυμμα κεντρικών στοιχείων ελέγχου (βλ. ενότητα <u>[Επανατοποθέτηση του καλύμματος κεντρικών στοιχείων ελέγχου](file:///C:/data/systems/ins1545/gk/SM/centrcnt.htm#wp1180676)</u>).
- 5. Σύρετε την επαναφορτιζόμενη μπαταρία μέσα στο φατνίο της μέχρι να "κουμπώσει" στη θέση της με ένα χαρακτηριστικό κλικ.

# <span id="page-45-0"></span>**Ηχεία**

# **Dell™ Inspiron™ 1545 Εγχειρίδιο σέρβις**

- [Αφαίρεση των ηχείων](#page-45-1)
- <mark>ιατοποθέτηση</mark>
- ΠΡΟΣΟΧΗ: Πριν από κάθε εργασία στο εσωτερικό του υπολογιστή σας, διαβάζετε τις οδηγίες για την ασφάλεια που συνοδεύουν τον υπολογιστή<br>σας. Για πρόσθετες πληροφορίες σχετικά με τις βέλτιστες πρακτικές ασφαλείας, ανατρέξτε
- **ΠΡΟΕΙΔΟΠΟΙΗΣΗ**: Προς αποφυγή τυχόν ηλεκτροστατικής εκκένωσης, γειωθείτε χρησιμοποιώντας ένα μεταλλικό περικάρπιο γείωσης ή αγγίζοντας κατά<br>διαστήματα μια άβαφη μεταλλική επιφάνεια, όπως για παράδειγμα μια υποδοχή σύνδεση
- **ΠΡΟΕΙΔΟΠΟΙΗΣΗ:** [Για να μην προκληθεί ζημιά στην πλακέτα συστήματος](file:///C:/data/systems/ins1545/gk/SM/before.htm#wp1435099), αφαιρείτε την επαναφορτιζόμενη μπαταρία (βλ. ενότητα <u>Πριν από την</u><br>εκτέλεσ<u>η εργασιών στο εσωτερικό του υπολογιστή</u>) πριν από κάθε εργασία στο εσωτερικ
- ٥ **ΠΡΟΕΙΔΟΠΟΙΗΣΗ**: Μόνο εξουσιοδοτημένος τεχνικός συντήρησης επιτρέπεται να εκτελεί εργασίες επισκευής στον υπολογιστή σας. Η εγγύησή σας δεν<br>καλύπτει ζημιές εξαιτίας εργασιών συντήρησης που εκτελέστηκαν από τεχνικό ο οποίο

# <span id="page-45-1"></span>**Αφαίρεση των ηχείων**

- 1. Ακολουθήστε τις οδηγίες στην ενότητα [Προτού ξεκινήσετε](file:///C:/data/systems/ins1545/gk/SM/before.htm#wp1435071).
- 2. Αφαιρέστε το στήριγμα παλάμης (βλ. ενότητα [Αφαίρεση του στηρίγματος παλάμης](file:///C:/data/systems/ins1545/gk/SM/palmrest.htm#wp1044787)).
- 3. Αφαιρέστε τις τέσσερις βίδες των ηχείων (δύο σε κάθε ηχείο) από τον υπολογιστή.

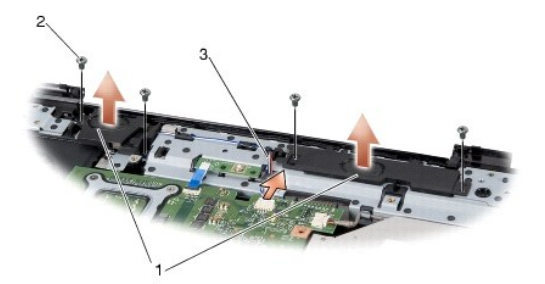

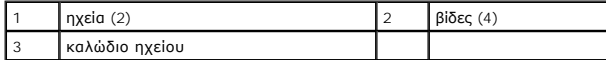

- 4. Αποσυνδέστε το καλώδιο των ηχείων από την υποδοχή του στην πλακέτα συστήματος.
- 5. Σημειώστε τη διαδρομή του καλωδίου των ηχείων και κατόπιν αποσυνδέστε προσεκτικά το καλώδιο από τους οδηγούς του.
- 6. Αφαιρέστε τα ηχεία και το καλώδιο.

# <span id="page-45-2"></span>**Επανατοποθέτηση των ηχείων**

- 1. Τοποθετήστε τα ηχεία στη θέση τους.
- 2. Περάστε το καλώδιο των ηχείων μέσα από τους οδηγούς του.
- 3. Συνδέστε το καλώδιο των ηχείων στην υποδοχή τους στην πλακέτα συστήματος.
- 4. Επανατοποθετήστε τις τέσσερις βίδες (από δύο σε κάθε ηχείο) που συγκρατούν τα ηχεία στο στήριγμα παλάμης.
- 5. Επανατοποθετήστε το στήριγμα παλάμης (βλ. ενότητα [Επανατοποθέτηση του στηρίγματος παλάμης](file:///C:/data/systems/ins1545/gk/SM/palmrest.htm#wp1050987)).

### <span id="page-46-0"></span>**Πλακέτα συστήματος Dell™ Inspiron™ 1545 Εγχειρίδιο σέρβις**

- [Αφαίρεση της πλακέτας συστήματος](#page-46-1)
- <u>ιατοποθέτηση της πλακέτας συστήμ</u>
- ΠΡΟΣΟΧΗ: Πριν από κάθε εργασία στο εσωτερικό του υπολογιστή σας, διαβάζετε τις οδηγίες για την ασφάλεια που συνοδεύουν τον υπολογιστή<br>σας. Αν χρειάζεστε πρόσθετες πληροφορίες για τις βέλτιστες πρακτικές ασφαλείας, ανατρέξ
- **ΠΡΟΕΙΔΟΠΟΙΗΣΗ**: Προς αποφυγή τυχόν ηλεκτροστατικής εκκένωσης, γειωθείτε χρησιμοποιώντας ένα μεταλλικό περικάρπιο γείωσης ή αγγίζοντας κατά<br>διαστήματα μια άβαφη μεταλλική επιφάνεια, όπως για παράδειγμα μια υποδοχή σύνδεση
- **ΠΡΟΕΙΔΟΠΟΙΗΣΗ:** [Για να μην προκληθεί ζημιά στην πλακέτα συστήματος](file:///C:/data/systems/ins1545/gk/SM/before.htm#wp1435099), αφαιρείτε την επαναφορτιζόμενη μπαταρία (βλ. ενότητα Πριν από την <u>ωτερικό του υπολογιστή</u>) πριν από κάθε εργασία στο εσωτερικό του υπολογιστή.
- **ΠΡΟΕΙΔΟΠΟΙΗΣΗ**: Μόνο εξουσιοδοτημένος τεχνικός συντήρησης επιτρέπεται να εκτελεί εργασίες επισκευής στον υπολογιστή σας. Η εγγύησή σας δεν<br>καλύπτει ζημιές εξαιτίας εργασιών συντήρησης που εκτελέστηκαν από τεχνικό ο οποίο

Το ολοκληρωμένο (τσιπ) του BIOS της πλακέτας συστήματος περιλαμβάνει την ετικέτα εξυπηρέτησης, η οποία διακρίνεται επίσης σε μια ετικέτα γραμμωτού κωδικού στο κάτω μέρος του υπολογιστή. Το κιτ αντικατάστασης της πλακέτας συστήματος περιέχει ένα CD που περιλαμβάνει βοηθητικά προγράμματα για τη<br>μεταφορά της ετικέτας εξυπηρέτησης στην καινούργια πλακέτα συστήματος.

**ΠΡΟΕΙΔΟΠΟΙΗΣΗ:** Πιάνετε τα εξαρτήματα και τις κάρτες από τις άκρες τους και αποφεύγετε να αγγίζετε τις ακίδες και τις επαφές.

# <span id="page-46-1"></span>**Αφαίρεση της πλακέτας συστήματος**

- 1. Ακολουθήστε τις οδηγίες στην ενότητα [Προτού ξεκινήσετε](file:///C:/data/systems/ins1545/gk/SM/before.htm#wp1435071).
- 2. Αφαιρέστε τη μονάδα σκληρού δίσκου (βλ. ενότητα [Αφαίρεση της μονάδας σκληρού δίσκου](file:///C:/data/systems/ins1545/gk/SM/hdd.htm#wp1188356)).
- 3. Αφαιρέστε την οπτική μονάδα (βλ. ενότητα [Αφαίρεση της οπτικής μονάδας](file:///C:/data/systems/ins1545/gk/SM/optical.htm#wp1044846)).
- 4. Αφαιρέστε το κάλυμμα κεντρικών στοιχείων ελέγχου (βλ. ενότητα [Αφαίρεση του καλύμματος κεντρικών στοιχείων ελέγχου](file:///C:/data/systems/ins1545/gk/SM/centrcnt.htm#wp1179905)).
- 5. Αφαιρέστε το πληκτρολόγιο (βλ. ενότητα [Αφαίρεση του πληκτρολογίου](file:///C:/data/systems/ins1545/gk/SM/keyboard.htm#wp1179911)).
- 6. Αφαιρέστε το κάλυμμα της βάσης (βλ. ενότητα [Αφαίρεση του καλύμματος βάσης](file:///C:/data/systems/ins1545/gk/SM/basecvr.htm#wp1224689)).
- 7. Αφαιρέστε τις τυχόν εγκατεστημένες κάρτες επέκτασης μνήμης (βλ. ενότητα [Αφαίρεση καρτών επέκτασης μνήμης](file:///C:/data/systems/ins1545/gk/SM/memory.htm#wp1180211)).
- 8. Αφαιρέστε την ψύκτρα επεξεργαστή και τον επεξεργαστή (βλ. ενότητες [Αφαίρεση της ψύκτρας επεξεργαστή](file:///C:/data/systems/ins1545/gk/SM/cpucool.htm#wp1119269) και [Αφαίρεση του επεξεργαστή](file:///C:/data/systems/ins1545/gk/SM/cpu.htm#wp1125365)).
- 9. Αφαιρέστε τη διάταξη οθόνης (βλ. ενότητα [Αφαίρεση της διάταξης οθόνης](file:///C:/data/systems/ins1545/gk/SM/display.htm#wp1202894)).
- 10. Αφαιρέστε το στήριγμα παλάμης (βλ. ενότητα [Αφαίρεση του στηρίγματος παλάμης](file:///C:/data/systems/ins1545/gk/SM/palmrest.htm#wp1044787)).
- 11. Αφαιρέστε τη θυγατρική κάρτα (βλ. ενότητα [Αφαίρεση της θυγατρικής κάρτας](file:///C:/data/systems/ins1545/gk/SM/dgtrboar.htm#wp1032066)).
- 12. Αφαιρέστε τις τέσσερις βίδες που συγκρατούν την πλακέτα συστήματος στη βάση του υπολογιστή.

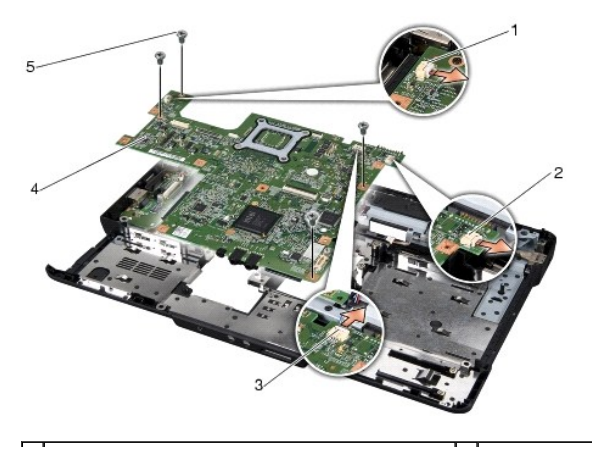

<span id="page-47-0"></span>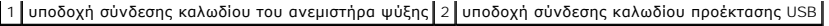

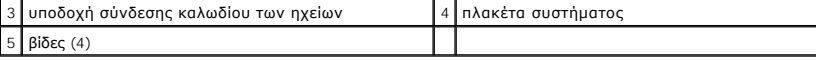

- 13. Αποσυνδέστε τα καλώδια του ανεμιστήρα ψύξης, των ηχείων και της κάρτας USB από τις αντίστοιχες υποδοχές στην πλακέτα συστήματος.
- 14. Ανασηκώστε την πλακέτα συστήματος υπό γωνία προς την πλευρά του υπολογιστή και αφαιρέστε την από τη βάση του υπολογιστή.

15. Εάν απαιτείται, αφαιρέστε τυχόν εγκατεστημένες μίνι κάρτες (βλ. ενότητα [Αφαίρεση της μίνι κάρτας](file:///C:/data/systems/ins1545/gk/SM/minicard.htm#wp1181758)).

# <span id="page-47-1"></span>**Επανατοποθέτηση της πλακέτας συστήματος**

- 1. Εάν απαιτείται, επανατοποθετήστε τη μίνι κάρτα (βλ. ενότητα [Αντικατάσταση της μίνι κάρτας](file:///C:/data/systems/ins1545/gk/SM/minicard.htm#wp1181828)).
- 2. Επανατοποθετήστε την πλακέτα συστήματος στη βάση του υπολογιστή.
- 3. Συνδέστε τα καλώδια του ανεμιστήρα ψύξης, των ηχείων και της κάρτας USB στις αντίστοιχες υποδοχές στην πλακέτα συστήματος.
- 4. Επανατοποθετήστε τις τέσσερις βίδες που συγκρατούν την πλακέτα συστήματος στη βάση του υπολογιστή.
- 5. Επανατοποθετήστε τη θυγατρική κάρτα (βλ. ενότητα [Επανατοποθέτηση της θυγατρικής κάρτας](file:///C:/data/systems/ins1545/gk/SM/dgtrboar.htm#wp1027497)).
- 6. Επανατοποθετήστε το στήριγμα παλάμης (βλ. ενότητα [Επανατοποθέτηση του στηρίγματος παλάμης](file:///C:/data/systems/ins1545/gk/SM/palmrest.htm#wp1050987)).
- 7. Επανατοποθετήστε τη διάταξη οθόνης (βλ. ενότητα <u>[Επανατοποθέτηση της διάταξης οθόνης](file:///C:/data/systems/ins1545/gk/SM/display.htm#wp1183623)</u>).
- 8. Επανατοποθετήστε την ψύκτρα επεξεργαστή και τον επεξεργαστή (βλ. [ενότητες Ε](file:///C:/data/systems/ins1545/gk/SM/cpu.htm#wp1105539)[πανατοποθέτηση της ψύκτρας επεξεργαστή](file:///C:/data/systems/ins1545/gk/SM/cpucool.htm#wp1122720) και <u>Τοποθέτηση του</u> επεξεργαστή).
- 9. Επανατοποθετήστε τις τυχόν εγκατεστημένες κάρτες επέκτασης μνήμης (βλ. ενότητα [Επανατοποθέτηση των καρτών επέκτασης μνήμης](file:///C:/data/systems/ins1545/gk/SM/memory.htm#wp1180290)).
- 10. Επανατοποθετήστε το κάλυμμα της βάσης (βλ. ενότητα [Επανατοποθέτηση του καλύμματος βάσης](file:///C:/data/systems/ins1545/gk/SM/basecvr.htm#wp1217063)).
- 11. Επανατοποθετήστε το πληκτρολόγιο (βλ. ενότητα [Επανατοποθέτηση του πληκτρολογίου](file:///C:/data/systems/ins1545/gk/SM/keyboard.htm#wp1179994)).
- 12. Επανατοποθετήστε το κάλυμμα κεντρικών στοιχείων ελέγχου (βλ. ενότητα [Επανατοποθέτηση του καλύμματος κεντρικών στοιχείων ελέγχου](file:///C:/data/systems/ins1545/gk/SM/centrcnt.htm#wp1180676)).
- 13. Επανατοποθετήστε την οπτική μονάδα (βλ. ενότητα [Επανατοποθέτηση της οπτικής μονάδας](file:///C:/data/systems/ins1545/gk/SM/optical.htm#wp1044788)).
- 14. Επανατοποθετήστε τη μονάδα σκληρού δίσκου (βλ. ενότητα [Επανατοποθέτηση της μονάδας σκληρού δίσκου](file:///C:/data/systems/ins1545/gk/SM/hdd.htm#wp1185560)).
- 15. Επανατοποθετήστε τις κάρτες μνήμης ExpressCard στην υποδοχή τους, αν υπάρχουν.
- 16. Σύρετε την επαναφορτιζόμενη μπαταρία μέσα στο φατνίο της μέχρι να "κουμπώσει" στη θέση της με ένα χαρακτηριστικό κλικ.

**ΠΡΟΕΙΔΟΠΟΙΗΣΗ:** Προτού θέσετε σε λειτουργία τον υπολογιστή, επανατοποθετήστε όλες τις βίδες και βεβαιωθείτε ότι δεν έχουν περισσέψει βίδες στο εσωτερικό του υπολογιστή. Σε αντίθετη περίπτωση, ενδέχεται να προκληθεί βλάβη στον υπολογιστή.

17. Ανοίξτε τον υπολογιστή.

**ΣΗΜΕΙΩΣΗ:** Αφού επανατοποθετήσετε την πλακέτα συστήματος, εισαγάγετε την ετικέτα εξυπηρέτησης του υπολογιστή στο BIOS της νέας πλακέτας συστήματος.

18. Τοποθετήστε το CD με την αναβάθμιση του BIOS, που συνόδευε τη νέα πλακέτα συστήματος, στην οπτική μονάδα. Ακολουθήστε τις οδηγίες που εμφανίζονται στην οθόνη.

### **Dell™ Inspiron™ 1545 Εγχειρίδιο σέρβις**

**ΣΗΜΕΙΩΣΗ:** Η ΣΗΜΕΙΩΣΗ δηλώνει σημαντικές πληροφορίες που σας βοηθούν να χρησιμοποιείτε καλύτερα τον υπολογιστή σας.

 $\bullet$ **ΠΡΟΕΙΔΟΠΟΙΗΣΗ:** Η ΠΡΟΕΙΔΟΠΟΙΗΣΗ υποδηλώνει είτε δυνητική βλάβη υλικού είτε απώλεια δεδομένων και υποδεικνύει τον τρόπο με τον οποίο μπορείτε να αποφύγετε το πρόβλημα.

**ΠΡΟΣΟΧΗ: Η ΠΡΟΣΟΧΗ δηλώνει δυνητική βλάβη υλικού, τραυματισμό ή θάνατο.** 

### **Οι πληροφορίες αυτού του εγγράφου μπορεί να αλλάξουν χωρίς προειδοποίηση. © 2009 Dell Inc. Με επιφύλαξη παντός δικαιώματος.**

Απαγορεύεται αυστηρώς η αναπαραγωγή αυτών των υλικών με οποιονδήποτε τρόπο χωρίς την έγγραφη άδεια της Dell Inc.

Eμπορικά σήματα που χρησιμοποιούνται στο παρόν κείμενο: Οι ονομασίες *Dell, Inspiron* και το λογότυπο της DELL είναι εμπορικά σήματα της Dell Inc.H ονομασία Bluetooth είναι σήμα<br>κατατεθέν της Bluetooth SIG, Inc. και χρησι

Άλλα εμπορικά σήματα και εμπορικές ονομασίες μπορεύται που απολύση του αναφερόμενα είτε στους κατόχους των σημάτων και των ονομάτων είτε στα προϊόντα<br>τους. Η Dell Inc. παραιτείται από κάθε δικαίωμα σε εμπορικά συμπορικές

Μάρτιος 2009 Αναθ. A01

### <span id="page-49-0"></span>**Καλώδιο προέκτασης USB Dell™ Inspiron™ 1545 Εγχειρίδιο σέρβις**

- [Αφαίρεση του καλωδίου προέκτασης](#page-49-1) USB
- ινατοποθέτηση του καλωδίου προέκτα
- ΠΡΟΣΟΧΗ: Πριν από κάθε εργασία στο εσωτερικό του υπολογιστή σας, διαβάζετε τις οδηγίες για την ασφάλεια που συνοδεύουν τον υπολογιστή<br>σας. Για πρόσθετες πληροφορίες σχετικά με τις βέλτιστες πρακτικές ασφαλείας, ανατρέξτε
- **ΠΡΟΕΙΔΟΠΟΙΗΣΗ:** Προς αποφυγή ηλεκτροστατικής εκκένωσης, γειωθείτε χρησιμοποιώντας ένα μεταλλικό περικάρπιο γείωσης ή αγγίζοντας κατά διαστήματα μια άβαφη μεταλλική επιφάνεια (π.χ. μια υποδοχή σύνδεσης στο πίσω μέρος του υπολογιστή).
- **ΠΡΟΕΙΔΟΠΟΙΗΣΗ:** [Για να μην προκληθεί ζημιά στην πλακέτα συστήματος](file:///C:/data/systems/ins1545/gk/SM/before.htm#wp1435099), αφαιρείτε την επαναφορτιζόμενη μπαταρία (βλ. ενότητα Πριν από την εκτέλεση εργασιών στο εσωτερικό του υπολογιστή) πριν από κάθε εργασία στο εσωτερικό του υπολογιστή.
- Θ **ΠΡΟΕΙΔΟΠΟΙΗΣΗ**: Μόνο εξουσιοδοτημένος τεχνικός συντήρησης επιτρέπεται να εκτελεί εργασίες επισκευής στον υπολογιστή σας. Η εγγύησή σας δεν<br>καλύπτει ζημιές εξαιτίας εργασιών συντήρησης που εκτελέστηκαν από τεχνικό ο οποίο

# <span id="page-49-1"></span>**Αφαίρεση του καλωδίου προέκτασης USB**

- 1. Ακολουθήστε τις οδηγίες στην ενότητα [Πριν από την εκτέλεση εργασιών στο εσωτερικό του υπολογιστή](file:///C:/data/systems/ins1545/gk/SM/before.htm#wp1435099).
- 2. Αφαιρέστε το στήριγμα παλάμης (βλ. ενότητα [Αφαίρεση του στηρίγματος παλάμης](file:///C:/data/systems/ins1545/gk/SM/palmrest.htm#wp1044787)).
- 3. Αφαιρέστε τις δύο βίδες που συγκρατούν τη θύρα USB.
- 4. Αφαιρέστε το καλώδιο προέκτασης USB από τον οδηγό του.
- 5. Αποσυνδέστε το καλώδιο προέκτασης USB από την αντίστοιχη υποδοχή στην πλακέτα συστήματος.
- 6. Ανασηκώστε και αφαιρέστε το καλώδιο από τον υπολογιστή.

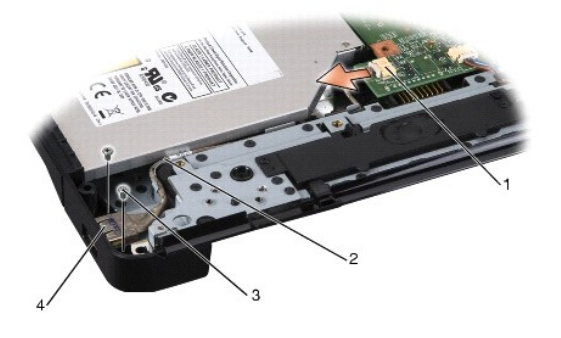

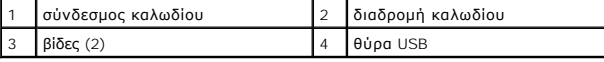

# <span id="page-49-2"></span>**Επανατοποθέτηση του καλωδίου προέκτασης USB**

- 1. Τοποθετήστε τη θύρα USB μαζί με το καλώδιο προέκτασης USB μέσα στον οδηγό στη βάση του υπολογιστή.
- 2. Επανατοποθετήστε τις δύο βίδες που συγκρατούν τη θύρα USB.
- 3. Συνδέστε το καλώδιο στην αντίστοιχη υποδοχή στην πλακέτα συστήματος.
- **ΠΡΟΕΙΔΟΠΟΙΗΣΗ**: Προτού θέσετε σε λειτουργία τον υπολογιστή, επανατοποθετήστε όλες τις βίδες και βεβαιωθείτε ότι δεν έχουν περισσέψει βίδες στο<br>εσωτερικό του υπολογιστή. Σε αντίθετη περίπτωση, ενδέχεται να προκληθεί βλάβη

4. Επανατοποθετήστε το στήριγμα παλάμης (βλ. ενότητα [Επανατοποθέτηση του στηρίγματος παλάμης](file:///C:/data/systems/ins1545/gk/SM/palmrest.htm#wp1050987)).